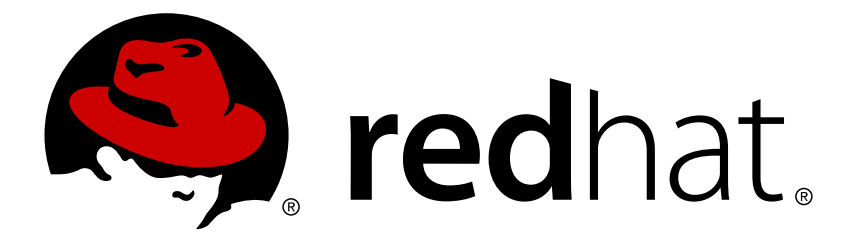

# **Red Hat Enterprise Linux 5 Global File System**

Red Hat Global File System Edition 4

Red Hat Global File System Edition 4

## **Legal Notice**

Copyright © 2014 Red Hat, Inc.

This document is licensed by Red Hat under the Creative Commons [Attribution-ShareAlike](http://creativecommons.org/licenses/by-sa/3.0/) 3.0 Unported License. If you distribute this document, or a modified version of it, you must provide attribution to Red Hat, Inc. and provide a link to the original. If the document is modified, all Red Hat trademarks must be removed.

Red Hat, as the licensor of this document, waives the right to enforce, and agrees not to assert, Section 4d of CC-BY-SA to the fullest extent permitted by applicable law.

Red Hat, Red Hat Enterprise Linux, the Shadowman logo, JBoss, OpenShift, Fedora, the Infinity logo, and RHCE are trademarks of Red Hat, Inc., registered in the United States and other countries.

Linux ® is the registered trademark of Linus Torvalds in the United States and other countries.

Java ® is a registered trademark of Oracle and/or its affiliates.

XFS ® is a trademark of Silicon Graphics International Corp. or its subsidiaries in the United States and/or other countries.

MySQL ® is a registered trademark of MySQL AB in the United States, the European Union and other countries.

Node.js ® is an official trademark of Joyent. Red Hat Software Collections is not formally related to or endorsed by the official Joyent Node.js open source or commercial project.

The OpenStack ® Word Mark and OpenStack logo are either registered trademarks/service marks or trademarks/service marks of the OpenStack Foundation, in the United States and other countries and are used with the OpenStack Foundation's permission. We are not affiliated with, endorsed or sponsored by the OpenStack Foundation, or the OpenStack community.

All other trademarks are the property of their respective owners.

## **Abstract**

This book provides information about configuring, and maintaining Red Hat GFS (Red Hat Global File System) for Red Hat Enterprise Linux 5.

## **Table of Contents**

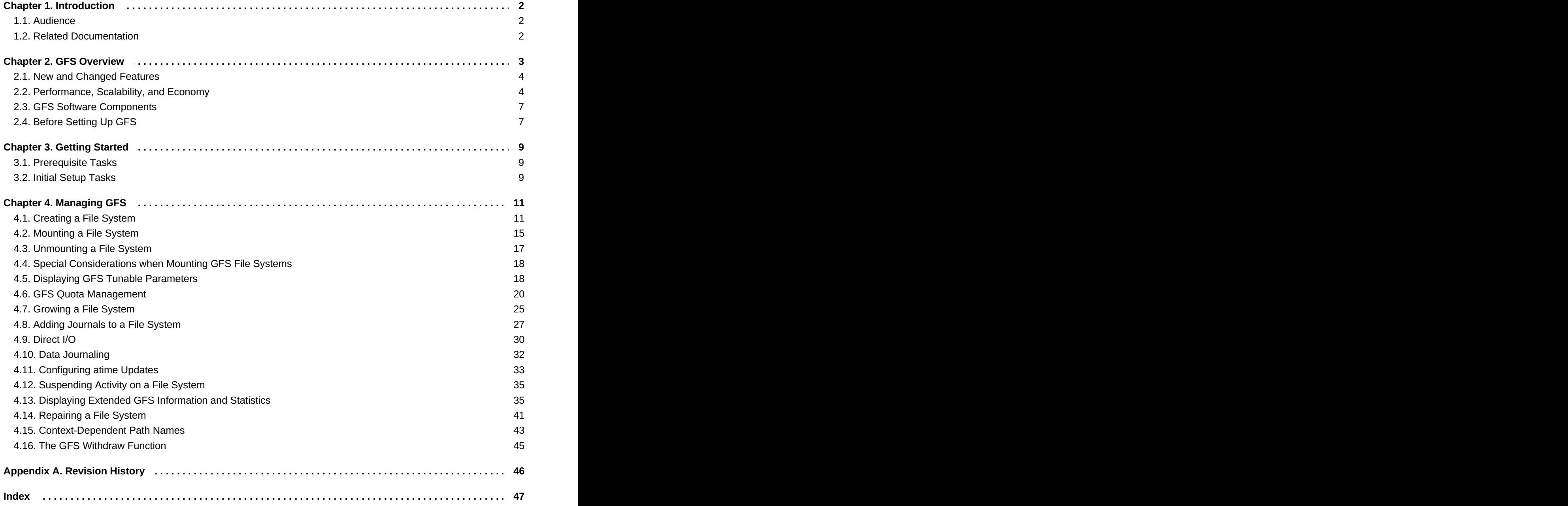

## <span id="page-5-0"></span>**Chapter 1. Introduction**

The *Global File System Configuration and Administration* document provides information about configuring and maintaining Red Hat GFS (Red Hat Global File System). A GFS file system can be implemented in a standalone system or as part of a cluster configuration. For information about Red Hat Cluster Suite refer to *Red Hat Cluster Suite Overview* and *Configuring and Managing a Red Hat Cluster*.

HTML and PDF versions of all the official Red Hat Enterprise Linux manuals and release notes are available online at <https://access.redhat.com/site/documentation/en-US/>.

## <span id="page-5-1"></span>**1.1. Audience**

This book is intended primarily for Linux system administrators who are familiar with the following activities:

- Linux system administration procedures, including kernel configuration
- Installation and configuration of shared storage networks, such as Fibre Channel SANs

## <span id="page-5-2"></span>**1.2. Related Documentation**

For more information about using Red Hat Enterprise Linux, refer to the following resources:

- *Red Hat Enterprise Linux Installation Guide* Provides information regarding installation of Red Hat Enterprise Linux 5.
- *Red Hat Enterprise Linux Deployment Guide* Provides information regarding the deployment, configuration and administration of Red Hat Enterprise Linux 5.

For more information about Red Hat Cluster Suite for Red Hat Enterprise Linux 5, refer to the following resources:

- *Red Hat Cluster Suite Overview* Provides a high level overview of the Red Hat Cluster Suite.
- *Configuring and Managing a Red Hat Cluster* Provides information about installing, configuring and managing Red Hat Cluster components.
- *Logical Volume Manager Administration* Provides a description of the Logical Volume Manager (LVM), including information on running LVM in a clustered environment.
- *Global File System 2: Configuration and Administration* Provides information about installing, configuring, and maintaining Red Hat GFS2 (Red Hat Global File System 2).
- *Using Device-Mapper Multipath* Provides information about using the Device-Mapper Multipath feature of Red Hat Enterprise Linux 5.
- *Using GNBD with Global File System* Provides an overview on using Global Network Block Device (GNBD) with Red Hat GFS.
- *Linux Virtual Server Administration* Provides information on configuring high-performance systems and services with the Linux Virtual Server (LVS).
- *Red Hat Cluster Suite Release Notes* Provides information about the current release of Red Hat Cluster Suite.

Red Hat Cluster Suite documentation and other Red Hat documents are available in HTML, PDF, and RPM versions on the Red Hat Enterprise Linux Documentation CD and online at <https://access.redhat.com/site/documentation/en-US/>.

## <span id="page-6-0"></span>**Chapter 2. GFS Overview**

The Red Hat GFS file system is a native file system that interfaces directly with the Linux kernel file system interface (VFS layer). When implemented as a cluster file system, GFS employs distributed metadata and multiple journals. Red Hat supports the use of GFS file systems only as implemented in Red Hat Cluster Suite.

## **Note**

Although a GFS file system can be implemented in a standalone system or as part of a cluster configuration, for the Red Hat Enterprise Linux 5.5 release and later Red Hat does not support the use of GFS as a single-node file system. Red Hat does support a number of high-performance single node file systems which are optimized for single node and thus have generally lower overhead than a cluster filesystem. Red Hat recommends using these file systems in preference to GFS in cases where only a single node needs to mount the file system.

Red Hat will continue to support single-node GFS file systems for existing customers.

**Note**

Red Hat does not support using GFS for cluster file system deployments greater than 16 nodes.

GFS is based on a 64-bit architecture, which can theoretically accommodate an 8 EB file system. However, the current supported maximum size of a GFS file system for 64-bit hardware is 100 TB. The current supported maximum size of a GFS file system for 32-bit hardware is 16 TB. If your system requires larger GFS file systems, contact your Red Hat service representative.

When determining the size of your file system, you should consider your recovery needs. Running the **gfs\_fsck** command on a very large file system can take a long time and consume a large amount of memory. Additionally, in the event of a disk or disk-subsytem failure, recovery time is limited by the speed of your backup media. For information on the amount of memory the **gfs\_fsck** command requires, see Section 4.14, ["Repairing](#page-45-0) a File System".

When configured in a Red Hat Cluster Suite, Red Hat GFS nodes can be configured and managed with Red Hat Cluster Suite configuration and management tools. Red Hat GFS then provides data sharing among GFS nodes in a Red Hat cluster, with a single, consistent view of the file system name space across the GFS nodes. This allows processes on different nodes to share GFS files in the same way that processes on the same node can share files on a local file system, with no discernible difference. For information about Red Hat Cluster Suite refer to *Configuring and Managing a Red Hat Cluster*.

While a GFS file system may be used outside of LVM, Red Hat supports only GFS file systems that are created on a CLVM logical volume. CLVM is a cluster-wide implementation of LVM, enabled by the CLVM daemon **clvmd**, which manages LVM logical volumes in a Red Hat Cluster Suite cluster. The daemon makes it possible to use LVM2 to manage logical volumes across a cluster, allowing all nodes in the cluster to share the logical volumes. For information on the LVM volume manager, see *Logical Volume Manager Administration*

**Note**

When you configure a GFS file system as a cluster file system, you must ensure that all nodes in the cluster have access to the shared file system. Asymmetric cluster configurations in which some nodes have access to the file system and others do not are not supported.

This chapter provides some basic, abbreviated information as background to help you understand GFS. It contains the following sections:

- Section 2.1, "New and Changed [Features"](#page-7-0)
- Section 2.2, ["Performance,](#page-8-0) Scalability, and Economy"
- Section 2.3, "GFS Software [Components"](#page-10-0)
- [Section](#page-10-1) 2.4, "Before Setting Up GFS"

## <span id="page-7-0"></span>**2.1. New and Changed Features**

This section lists new and changed features included with the initial release of Red Hat Enterprise Linux 5.

- GULM (Grand Unified Lock Manager) is not supported in Red Hat Enterprise Linux 5. If your GFS file systems use the GULM lock manager, you must convert the file systems to use the DLM lock manager. This is a two-part process.
	- While running Red Hat Enterprise Linux 4, convert your GFS file systems to use the DLM lock manager.
	- **Upgrade your operating system to Red Hat Enterprise Linux 5, converting the lock manager to DLM** when you do.

For information on upgrading to Red Hat Enterprise Linux 5 and converting GFS file systems to use the DLM lock manager, see *Configuring and Managing a Red Hat Cluster.*

Documentation for Red Hat Cluster Suite for Red Hat Enterprise Linux 5 has been expanded and reorganized. For information on the available documents, see Section 1.2, "Related [Documentation"](#page-5-2).

## <span id="page-7-1"></span>**2.2. Performance, Scalability, and Economy**

You can deploy GFS in a variety of configurations to suit your needs for performance, scalability, and economy. For superior performance and scalability, you can deploy GFS in a cluster that is connected directly to a SAN. For more economical needs, you can deploy GFS in a cluster that is connected to a LAN with servers that use *GNBD* (Global Network Block Device).

The following sections provide examples of how GFS can be deployed to suit your needs for performance, scalability, and economy:

- Section 2.2.1, "Superior [Performance](#page-8-1) and Scalability"
- Section 2.2.2, "Economy and [Performance"](#page-9-0)

### <span id="page-8-3"></span><span id="page-8-0"></span>**Note**

The deployment examples in this chapter reflect basic configurations; your needs might require a combination of configurations shown in the examples.

## <span id="page-8-1"></span>**2.2.1. Superior Performance and Scalability**

You can obtain the highest shared-file performance when applications access storage directly. The GFS SAN configuration in [Figure](#page-8-2) 2.1, "GFS with a SAN" provides superior file performance for shared files and file systems. Linux applications run directly on GFS nodes. Without file protocols or storage servers to slow data access, performance is similar to individual Linux servers with directly connected storage; yet, each GFS application node has equal access to all data files. GFS supports up to 125 GFS nodes.

<span id="page-8-2"></span>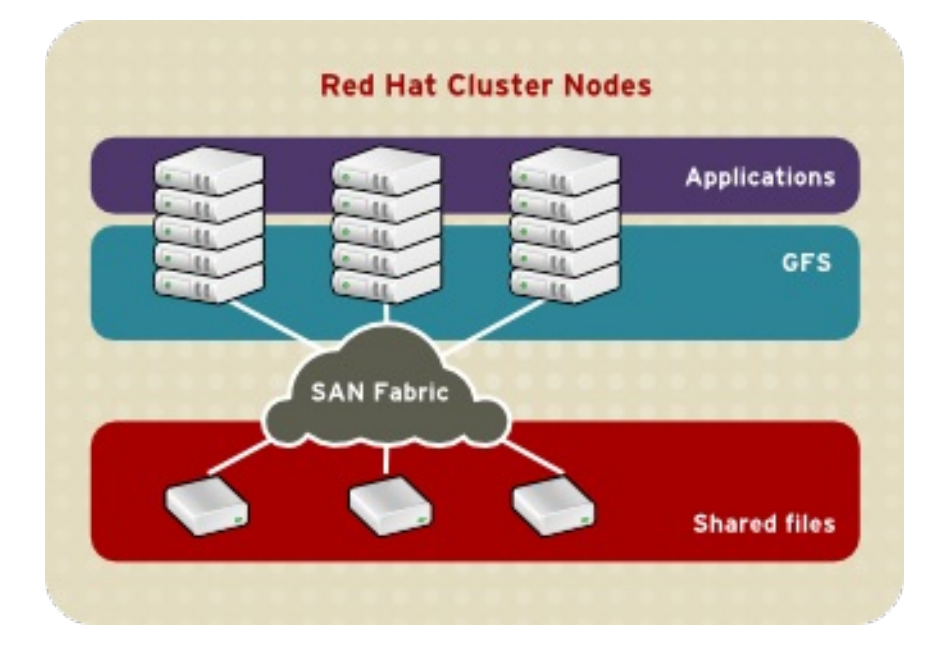

#### **Figure 2.1. GFS with a SAN**

### **2.2.2. Economy and Performance**

Multiple Linux client [applications](#page-9-1) on a LAN can share the same SAN-based data as shown in Figure 2.2, "GFS and GNBD with a SAN". SAN block storage is presented to network clients as block storage devices by GNBD servers. From the perspective of a client application, storage is accessed as if it were directly attached to the server in which the application is running. Stored data is actually on the SAN. Storage devices and data can be equally shared by network client applications. File locking and sharing functions are handled by GFS for each network client.

## **Note**

Clients implementing ext2 and ext3 file systems can be configured to access their own dedicated slice of SAN storage.

<span id="page-9-1"></span><span id="page-9-0"></span>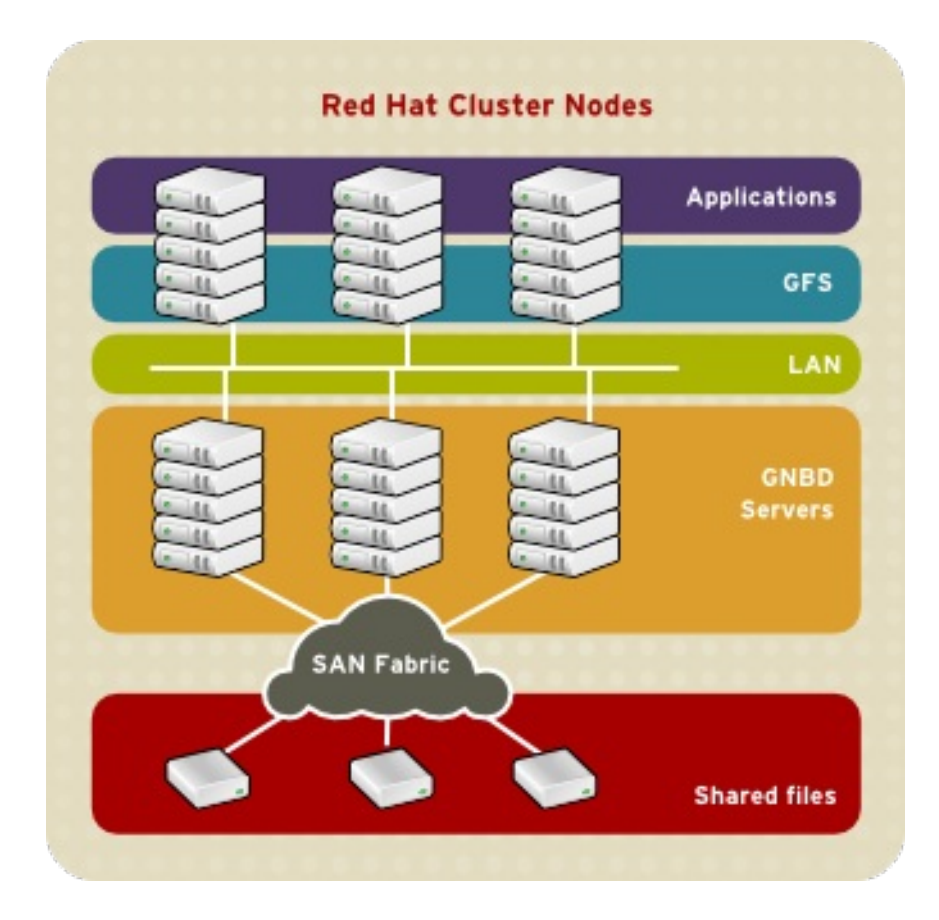

**Figure 2.2. GFS and GNBD with a SAN**

Figure 2.3, "GFS and GNBD with Directly [Connected](#page-9-2) Storage" shows how Linux client applications can take advantage of an existing Ethernet topology to gain shared access to all block storage devices. Client data files and file systems can be shared with GFS on each client. Application failover can be fully automated with Red Hat Cluster Suite.

<span id="page-9-2"></span>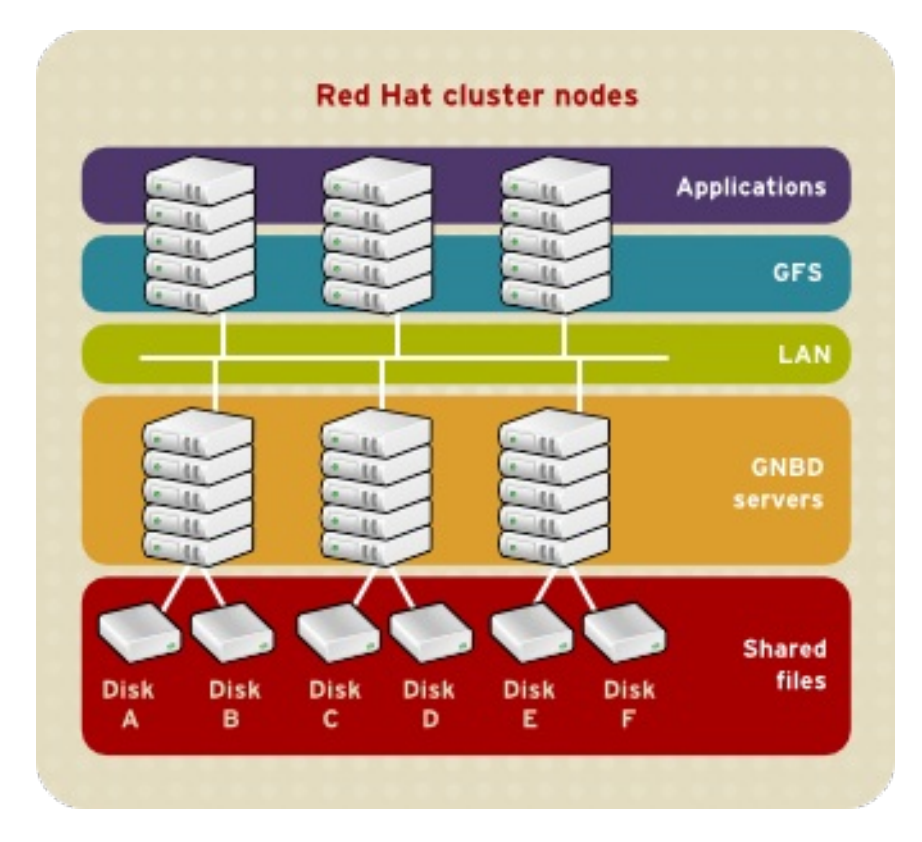

**Figure 2.3. GFS and GNBD with Directly Connected Storage**

## <span id="page-10-0"></span>**2.3. GFS Software Components**

Table 2.1, "GFS Software Subsystem [Components"](#page-10-2) summarizes the GFS software components.

## <span id="page-10-2"></span>**Table 2.1. GFS Software Subsystem Components**

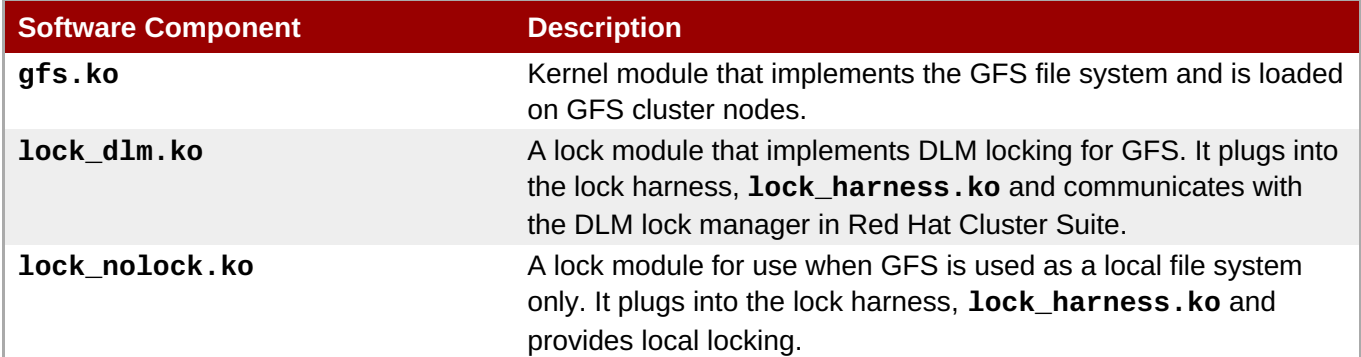

## <span id="page-10-1"></span>**2.4. Before Setting Up GFS**

Before you install and set up GFS, note the following key characteristics of your GFS file systems:

## **GFS nodes**

Determine which nodes in the Red Hat Cluster Suite will mount the GFS file systems.

## **Number of file systems**

Determine how many GFS file systems to create initially. (More file systems can be added later.)

## **File system name**

Determine a unique name for each file system. Each file system name is required in the form of a parameter variable. For example, this book uses file system names **mydata1** and **mydata2** in some example procedures.

## **File system size**

GFS is based on a 64-bit architecture, which can theoretically accommodate an 8 EB file system. However, the current supported maximum size of a GFS file system for 64-bit hardware is 100 TB. The current supported maximum size of a GFS file system for 32-bit hardware is 16 TB. If your system requires larger GFS file systems, contact your Red Hat service representative.

When determining the size of your file system, you should consider your recovery needs. Running the **gfs** fsck command on a very large file system can take a long time and consume a large amount of memory. Additionally, in the event of a disk or disk-subsytem failure, recovery time is limited by the speed of your backup media. For information on the amount of memory the **gfs\_fsck** command requires, see Section 4.14, ["Repairing](#page-45-0) a File System".

## **Journals**

Determine the number of journals for your GFS file systems. One journal is required for each node that mounts a GFS file system. Make sure to account for additional journals needed for future expansion, as you cannot add journals dynamically to a GFS file system.

## **GNBD server nodes**

If you are using GNBD, determine how many GNBD server nodes are needed. Note the hostname and IP address of each GNBD server node for setting up GNBD clients later. For information on using GNBD with GFS, see the *Using GNBD with Global File System* document.

## **Storage devices and partitions**

Determine the storage devices and partitions to be used for creating logical volumes (via CLVM) in the file systems.

## **Note**

You may see performance problems with GFS when many create and delete operations are issued from more than one node in the same directory at the same time. If this causes performance problems in your system, you should localize file creation and deletions by a node to directories specific to that node as much as possible.

## <span id="page-12-0"></span>**Chapter 3. Getting Started**

This chapter describes procedures for initial setup of GFS and contains the following sections:

- Section 3.1, ["Prerequisite](#page-12-1) Tasks"
- [Section](#page-13-0) 3.2, "Initial Setup Tasks"

## <span id="page-12-1"></span>**3.1. Prerequisite Tasks**

You should complete the following tasks before setting up Red Hat GFS:

- **Make sure that you have noted the key [characteristics](#page-10-1) of the GFS nodes (refer to Section 2.4, "Before** Setting Up GFS").
- Make sure that the clocks on the GFS nodes are synchronized. It is recommended that you use the Network Time Protocol (NTP) software provided with your Red Hat Enterprise Linux distribution.

**Note**

The system clocks in GFS nodes must be within a few minutes of each other to prevent unnecessary inode time-stamp updating. Unnecessary inode time-stamp updating severely impacts cluster performance.

In order to use GFS in a clustered environment, you must configure your system to use the Clustered Logical Volume Manager (CLVM), a set of clustering extensions to the LVM Logical Volume Manager. In order to use CLVM, the Red Hat Cluster Suite software, including the **clvmd** daemon, must be running. For information on using CLVM, see *Logical Volume Manager Administration*. For information on installing and administering Red Hat Cluster Suite, see *Cluster Administration*.

## <span id="page-12-2"></span>**3.2. Initial Setup Tasks**

Initial GFS setup consists of the following tasks:

- 1. Setting up logical volumes
- 2. Making a GFS files system
- 3. Mounting file systems

Follow these steps to set up GFS initially.

**Note**

1. Using LVM, create a logical volume for each Red Hat GFS file system.

## You can use **init.d** scripts included with Red Hat Cluster Suite to automate activating and deactivating logical volumes. For more information about **init.d** scripts, refer to *Configuring and Managing a Red Hat Cluster*.

<span id="page-13-0"></span>2. Create GFS file systems on logical volumes created in Step 1. Choose a unique name for each file system. For more [information](#page-16-0) about creating a GFS file system, refer to Section 4.1, "Creating a File System".

You can use either of the following formats to create a clustered GFS file system:

```
gfs_mkfs -p lock_dlm -t ClusterName:FSName -j NumberJournals
BlockDevice
```

```
mkfs -t gfs -p lock_dlm -t LockTableName -j NumberJournals BlockDevice
```
You can use either of the following formats to create a local GFS file system:

```
gfs_mkfs -p lock_nolock -j NumberJournals BlockDevice
```
mkfs -t gfs -p lock\_nolock -j *NumberJournals BlockDevice*

For more information on creating a GFS file system, see Section 4.1, ["Creating](#page-16-0) a File System".

3. At each node, mount the GFS file systems. For more information about mounting a GFS file system, see Section 4.2, ["Mounting](#page-19-0) a File System".

Command usage:

```
mount BlockDevice MountPoint
```
#### **mount -o acl** *BlockDevice MountPoint*

The **-o acl** mount option allows manipulating file ACLs. If a file system is mounted without the **-o acl** mount option, users are allowed to view ACLs (with **getfacl**), but are not allowed to set them (with **setfacl**).

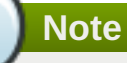

You can use *init.d* scripts included with Red Hat Cluster Suite to automate mounting and unmounting GFS file systems. For more information about **init.d** scripts, refer to *Configuring and Managing a Red Hat Cluster*.

## <span id="page-14-0"></span>**Chapter 4. Managing GFS**

This chapter describes the tasks and commands for managing GFS and consists of the following sections:

- Section 4.1, ["Creating](#page-16-0) a File System"
- **Section 4.2, ["Mounting](#page-19-0) a File System"**
- Section 4.3, ["Unmounting](#page-21-2) a File System"
- Section 4.4, "Special [Considerations](#page-21-0) when Mounting GFS File Systems"
- Section 4.5, "Displaying GFS Tunable [Parameters"](#page-22-0)
- Section 4.6, "GFS Quota [Management"](#page-26-0)
- Section 4.7, ["Growing](#page-29-0) a File System"
- Section 4.8, "Adding [Journals](#page-31-0) to a File System"
- [Section](#page-34-0) 4.9, "Direct I/O"
- Section 4.10, "Data [Journaling"](#page-35-0)
- Section 4.11, ["Configuring](#page-37-0) **atime** Updates"
- **Section 4.12, ["Suspending](#page-38-0) Activity on a File System"**
- Section 4.13, "Displaying Extended GFS [Information](#page-41-0) and Statistics"
- Section 4.14, ["Repairing](#page-45-0) a File System"
- Section 4.15, ["Context-Dependent](#page-47-0) Path Names"
- Section 4.16, "The GFS Withdraw [Function"](#page-48-0)

## <span id="page-14-1"></span>**4.1. Creating a File System**

You can create a GFS file system with the **gfs\_mkfs** command. A file system is created on an activated LVM volume. The following information is required to execute the **gfs\_mkfs** command:

- **► Lock protocol/module name. The lock protocol for a cluster is <b>lock dlm**. The lock protocol when GFS is acting as a local file system (one node only) is **lock\_nolock**.
- Cluster name (when running as part of a cluster configuration).
- Number of journals (one journal required for each node that may be mounting the file systema.) Make sure to account for additional journals needed for future expansion, as you cannot add journals dynamically to a GFS file system.

When creating a GFS file system, you can use the **gfs\_mkfs** directly, or you can use the **mkfs** command with the *-t* parameter specifying a file system of type **gfs**, followed by the gfs file system options.

**Note**

Once you have created a GFS file system with the **gfs\_mkfs** command, you cannot decrease the size of the file system. You can, however, increase the size of an existing file system with the **gfs\_grow** command, as described in Section 4.7, ["Growing](#page-29-0) a File System".

## **Usage**

When creating a clustered GFS file system, you can use either of the following formats:

```
gfs_mkfs -p LockProtoName -t LockTableName -j NumberJournals BlockDevice
mkfs -t gfs -p LockProtoName -t LockTableName -j NumberJournals BlockDevice
```
When creating a local file system, you can use either of the following formats:

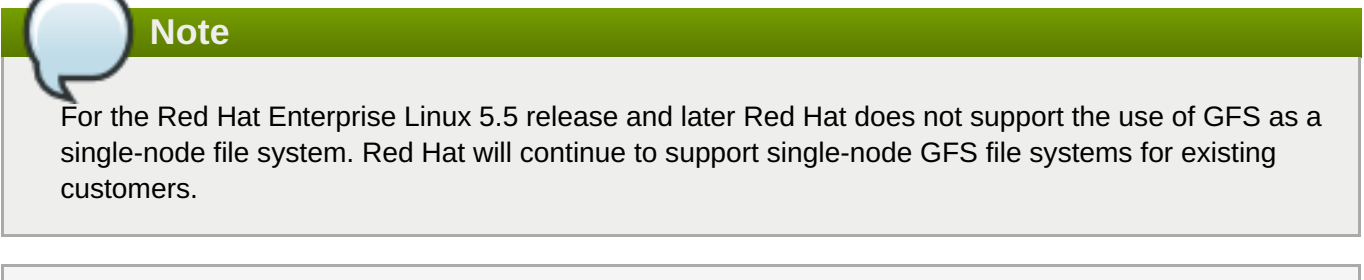

```
gfs_mkfs -p LockProtoName -j NumberJournals BlockDevice
```

```
mkfs -t gfs -p LockProtoName -j NumberJournals BlockDevice
```
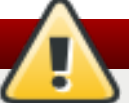

## **Warning**

Make sure that you are very familiar with using the *LockProtoName* and *LockTableName* parameters. Improper use of the *LockProtoName* and *LockTableName* parameters may cause file system or lock space corruption.

## *LockProtoName*

Specifies the name of the locking protocol to use. The lock protocol for a cluster is **lock\_dlm**. The lock protocol when GFS is acting as a local file system (one node only) is **lock\_nolock**.

## *LockTableName*

This parameter is specified for GFS file system in a cluster configuration. It has two parts separated by a colon (no spaces) as follows: *ClusterName:FSName*

- *ClusterName*, the name of the Red Hat cluster for which the GFS file system is being created.
- *FSName*, the file system name, can be 1 to 16 characters long, and the name must be unique among all file systems in the cluster.

#### <span id="page-16-0"></span>*NumberJournals*

Specifies the number of journals to be created by the **gfs\_mkfs** command. One journal is required for each node that mounts the file system. (More journals than are needed can be specified at creation time to allow for future expansion.)

#### *BlockDevice*

Specifies a volume.

## **Examples**

In these examples, **lock\_dlm** is the locking protocol that the file system uses, since this is a clustered file system. The cluster name is **alpha**, and the file system name is **mydata1**. The file system contains eight journals and is created on **/dev/vg01/lvol0**.

```
[root@ask-07 ~]# gfs_mkfs -p lock_dlm -t alpha:mydata1 -j 8 /dev/vg01/lvol0
This will destroy any data on /dev/vg01/lvol0.
Are you sure you want to proceed? [y/n] y
Device: /dev/vg01/lvol0
Blocksize: 4096
Filesystem Size: 136380192
Journals: 8
Resource Groups: 2082
Locking Protocol: lock_dlm
Lock Table: alpha: mydata1
Syncing...
All Done
[root@ask-07 ~]# mkfs -t gfs -p lock_dlm -t alpha:mydata1 -j 8
/dev/vg01/lvol0
This will destroy any data on /dev/vg01/lvol0.
Are you sure you want to proceed? [y/n] y
Device: /dev/vg01/lvol0
Blocksize: 4096
Filesystem Size: 136380192
Journals: 8
Resource Groups: 2082
Locking Protocol: lock_dlm
Lock Table: alpha:mydata1
Syncing...
All Done
```
In these examples, a second **lock\_dlm** file system is made, which can be used in cluster **alpha**. The file system name is **mydata2**. The file system contains eight journals and is created on **/dev/vg01/lvol1**.

gfs\_mkfs -p lock\_dlm -t alpha:mydata2 -j 8 /dev/vg01/lvol1

mkfs -t gfs -p lock\_dlm -t alpha:mydata2 -j 8 /dev/vg01/lvol1

## <span id="page-17-1"></span>**Complete Options**

Table 4.1, ["Command](#page-17-0) Options: **gfs\_mkfs**" describes the **gfs\_mkfs** command options.

<span id="page-17-0"></span>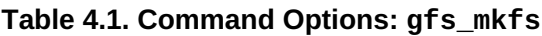

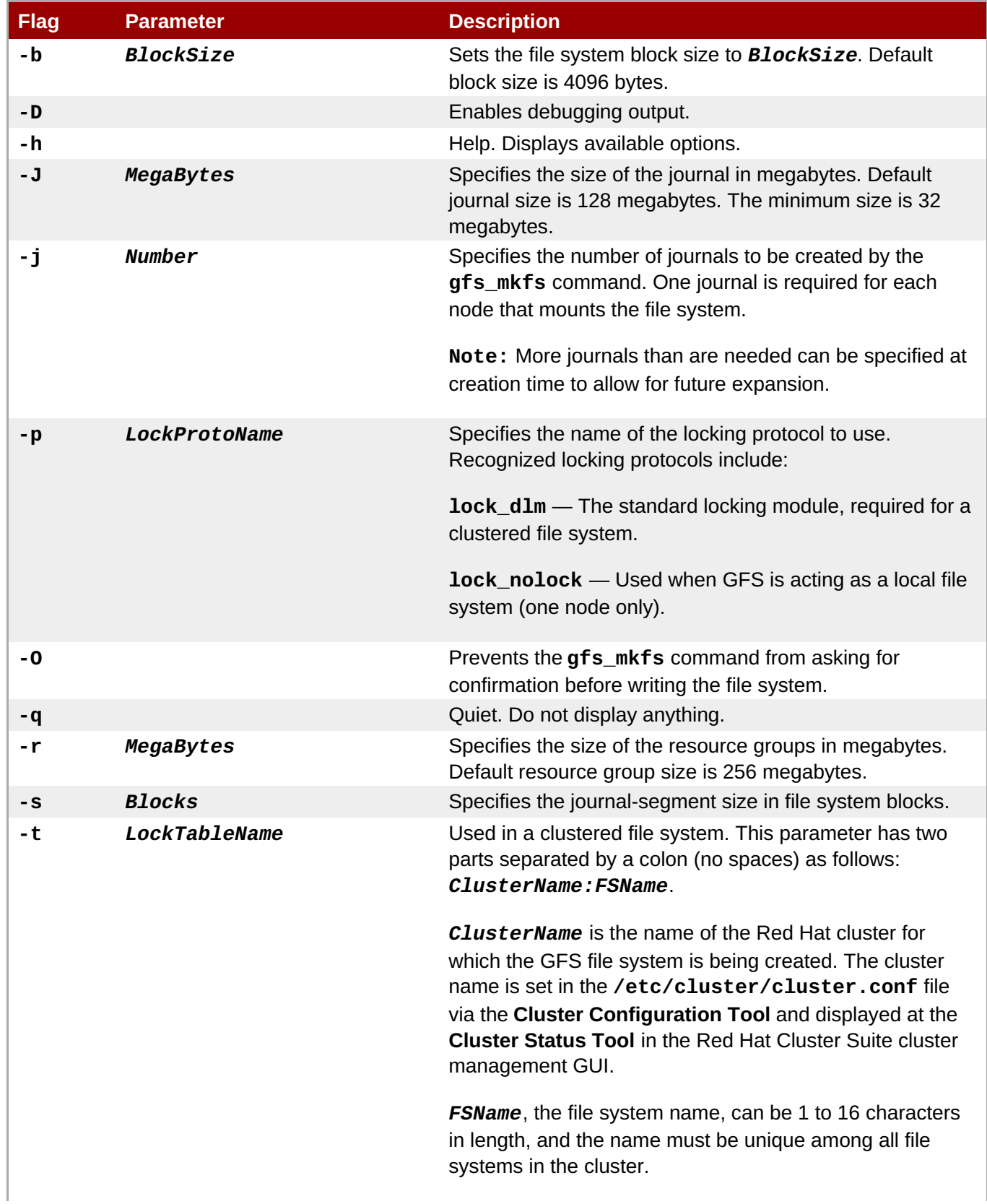

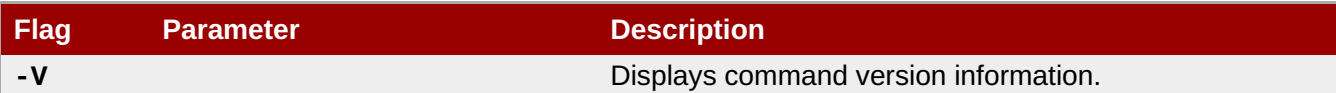

## <span id="page-18-0"></span>**4.2. Mounting a File System**

Before you can mount a GFS file system, the file system must exist (refer to Section 4.1, "Creating a File System"), the volume where the file system exists must be activated, and the [supporting](#page-16-0) clustering and locking systems must be started (refer to [Chapter](#page-12-0) 3, *Getting Started* and *Configuring and Managing a Red Hat Cluster*. After those requirements have been met, you can mount the GFS file system as you would any Linux file system.

To manipulate file ACLs, you must mount the file system with the **-o acl** mount option. If a file system is mounted without the **-o acl** mount option, users are allowed to view ACLs (with **getfacl**), but are not allowed to set them (with **setfacl**).

## **Usage**

### **Mounting Without ACL Manipulation**

mount *BlockDevice MountPoint*

## **Mounting With ACL Manipulation**

mount -o acl *BlockDevice MountPoint*

#### **-o acl**

GFS-specific option to allow manipulating file ACLs.

### *BlockDevice*

Specifies the block device where the GFS file system resides.

### *MountPoint*

Specifies the directory where the GFS file system should be mounted.

## **Example**

In this example, the GFS file system on **/dev/vg01/lvol0** is mounted on the **/mydata1** directory.

```
mount /dev/vg01/lvol0 /mydata1
```
## **Complete Usage**

mount *BlockDevice MountPoint* -o *option*

The **-o option** argument consists of GFS-specific options (refer to Table 4.2, ["GFS-Specific](#page-20-1) Mount Options") or acceptable standard Linux **mount -o** options, or a combination of both. Multiple *option* parameters are separated by a comma and no spaces.

<span id="page-19-1"></span><span id="page-19-0"></span>**Note**

The **mount** command is a Linux system command. In addition to using GFS-specific options described in this section, you can use other, standard, **mount** command options (for example, **-r**). For information about other Linux **mount** command options, see the Linux **mount** man page.

Table 4.2, ["GFS-Specific](#page-20-1) Mount Options" describes the available GFS-specific **-o option** values that can be passed to GFS at mount time.

**Note**

This table includes descriptions of options that are used with local file systems only For the Red Hat Enterprise Linux 5.5 release and later Red Hat does not support the use of GFS as a single-node file system. Red Hat will continue to support single-node GFS file systems for existing customers.

## **Table 4.2. GFS-Specific Mount Options**

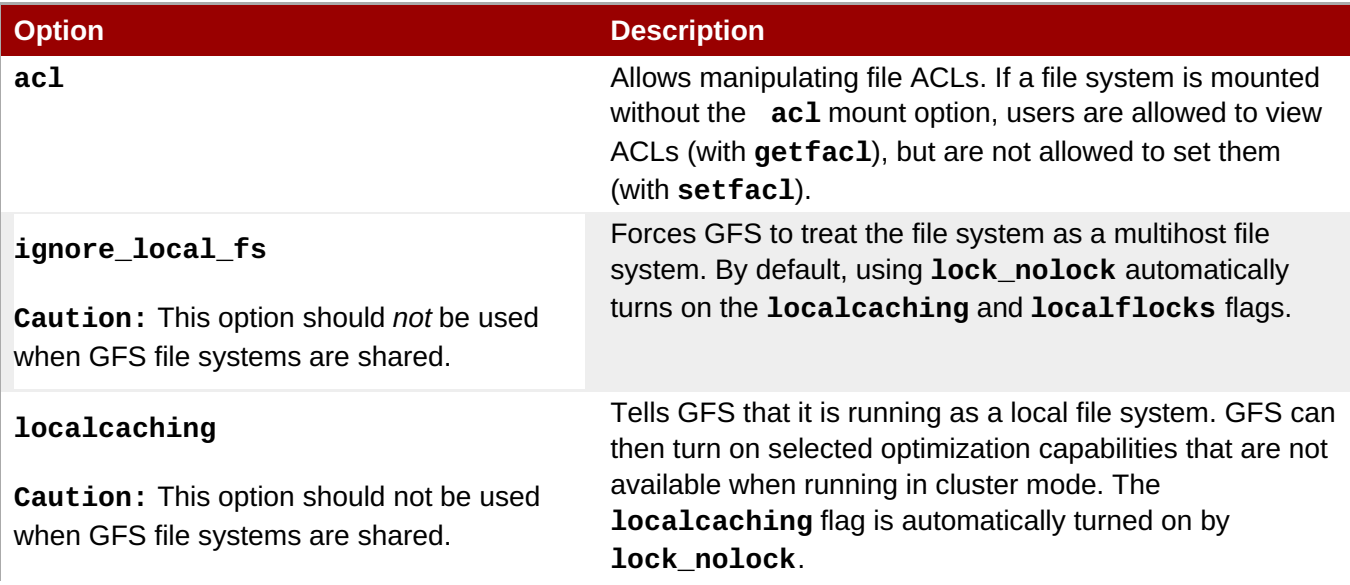

<span id="page-20-1"></span>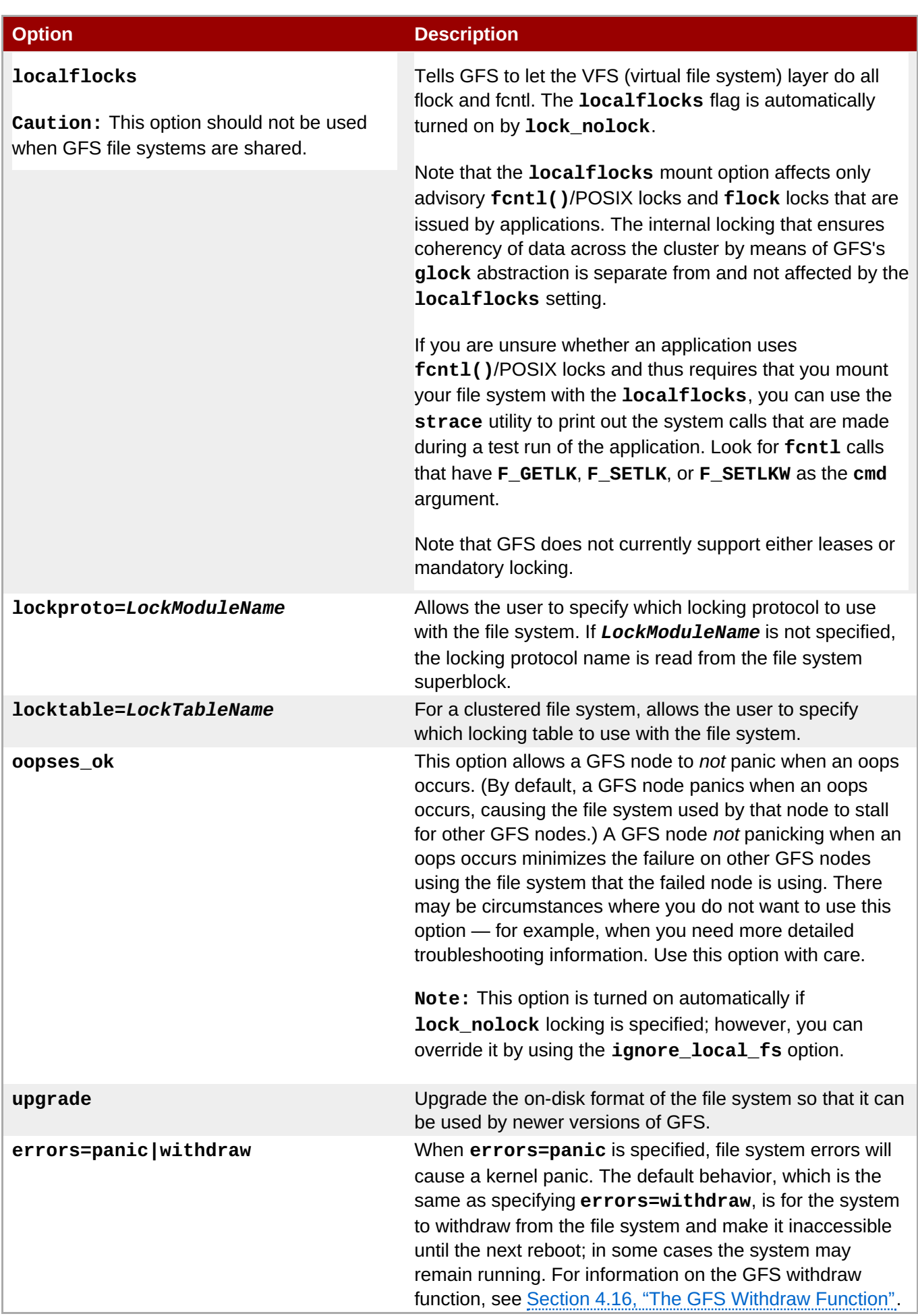

## <span id="page-20-0"></span>**4.3. Unmounting a File System**

<span id="page-21-2"></span>The GFS file system can be unmounted the same way as any Linux file system — by using the **umount** command.

**Note**

The **umount** command is a Linux system command. Information about this command can be found in the Linux **umount** command man pages.

## **Usage**

umount *MountPoint*

## *MountPoint*

Specifies the directory where the GFS file system should be mounted.

## <span id="page-21-0"></span>**4.4. Special Considerations when Mounting GFS File Systems**

GFS file systems that have been mounted manually rather than automatically through an entry in the **fstab** file will not be known to the system when file systems are unmounted at system shutdown. As a result, the GFS script will not unmount the GFS file system. After the GFS shutdown script is run, the standard shutdown process kills off all remaining user processes, including the cluster infrastructure, and tries to unmount the file system. This unmount will fail without the cluster infrastructure and the system will hang.

To prevent the system from hanging when the GFS file systems are unmounted, you should do one of the following:

- Always use an entry in the **fstab** file to mount the GFS file system.
- If a GFS file system has been mounted manually with the **mount** command, be sure to unmount the file system manually with the **umount** command before rebooting or shutting down the system.

If your file system hangs while it is being unmounted during system shutdown under these circumstances, perform a hardware reboot. It is unlikely that any data will be lost since the file system is synced earlier in the shutdown process.

## <span id="page-21-1"></span>**4.5. Displaying GFS Tunable Parameters**

There are a variety of parameters associated with a GFS file system that you can modify with the **gfs\_tool settune** command. Some of these parameters are used to administer GFS quotas: **quota\_quantum**, **quota\_enforce**, **[quota\\_account](#page-26-0)**, and **atime\_quantum**. These parameters are described in Section 4.6, "GFS Quota Management", along with examples of how to modify them.

Parameters that you set with the **gfs\_tool settune** command must be set on each node each time the file system is mounted. These parameters are not persistent across mounts.

### <span id="page-22-0"></span>**Note**

The majority of the tunable parameters are internal parameters. They are intended for development purposes only and should not be changed.

The **gfs** tool gettune command displays a listing of the current values of the GFS tunable parameters.

## **Usage**

#### **Display Tunable Parameters**

gfs\_tool gettune *MountPoint*

### *MountPoint*

Specifies the directory where the GFS file system is mounted.

### **Examples**

In this example, all GFS tunable parameters for the file system on the mount point **/mnt/gfs** are displayed.

```
[root@tng3-1]# gfs_tool gettune /mnt/gfs
ilimit1 = 100
ilimit1_tries = 3
ilimit1 min = 1ilimit2 = 500ilimit2_tries = 10
ilimit2 min = 3demote sec s = 300incore_log_blocks = 1024
jindex_refresh_secs = 60
depend\_secs = 60scand secs = 5recoverd_secs = 60log d secs = 1
quotad_secs = 5inoded\_secs = 15qlock\_pure = 0quota_simul_sync = 64quota_warn_period = 10
atime_quantum = 3600
quota_quantum = 60
quota_scale = 1.0000 (1, 1)quota_enforce = 1quota_account = 1new_files_jdata = 0new_files_directio = 0
max_atomic_write = 4194304
max_readahead = 262144
lockdump_size = 131072
stall\_secs = 600complain_secs = 10
reclaim_limit = 5000
```

```
entries per readdir = 32prefetch secs = 10statfs_slots = 64
max mhc = 10000
greedy_default = 100greedy_quantum = 25
greedy_max = 250rgrp try threshold = 100
statfs fast = 0
```
## <span id="page-23-0"></span>**4.6. GFS Quota Management**

File-system quotas are used to limit the amount of file system space a user or group can use. A user or group does not have a quota limit until one is set. GFS keeps track of the space used by each user and group even when there are no limits in place. GFS updates quota information in a transactional way so system crashes do not require quota usages to be reconstructed.

To prevent a performance slowdown, a GFS node synchronizes updates to the quota file only periodically. The "fuzzy" quota accounting can allow users or groups to slightly exceed the set limit. To minimize this, GFS dynamically reduces the synchronization period as a "hard" quota limit is approached.

GFS uses its **gfs\_quota** command to manage quotas. Other Linux quota facilities cannot be used with GFS.

## <span id="page-23-1"></span>**4.6.1. Setting Quotas**

Two quota settings are available for each user ID (UID) or group ID (GID): a *hard limit* and a *warn limit*.

A hard limit is the amount of space that can be used. The file system will not let the user or group use more than that amount of disk space. A hard limit value of *zero* means that no limit is enforced.

A warn limit is usually a value less than the hard limit. The file system will notify the user or group when the warn limit is reached to warn them of the amount of space they are using. A warn limit value of *zero* means that no limit is enforced.

Limits are set using the **gfs\_quota** command. The command only needs to be run on a single node where GFS is mounted.

## **Usage**

#### **Setting Quotas, Hard Limit**

gfs\_quota limit -u *User* -l *Size* -f *MountPoint*

gfs\_quota limit -g *Group* -l *Size* -f *MountPoint*

### **Setting Quotas, Warn Limit**

gfs\_quota warn -u *User* -l *Size* -f *MountPoint*

gfs\_quota warn -g *Group* -l *Size* -f *MountPoint*

*User*

A user ID to limit or warn. It can be either a user name from the password file or the UID number.

#### *Group*

A group ID to limit or warn. It can be either a group name from the group file or the GID number.

*Size*

Specifies the new value to limit or warn. By default, the value is in units of megabytes. The additional **-k**, **-s** and **-b** flags change the units to kilobytes, sectors, and file system blocks, respectively.

### *MountPoint*

Specifies the GFS file system to which the actions apply.

#### **Examples**

This example sets the hard limit for user *Bert* to 1024 megabytes (1 gigabyte) on file system **/gfs**.

gfs\_quota limit -u Bert -l 1024 -f /gfs

This example sets the warn limit for group ID 21 to 50 kilobytes on file system **/gfs**.

gfs\_quota warn -g 21 -l 50 -k -f /gfs

#### **4.6.2. Displaying Quota Limits and Usage**

Quota limits and current usage can be displayed for a specific user or group using the **gfs\_quota get** command. The entire contents of the quota file can also be displayed using the **gfs\_quota list** command, in which case all IDs with a non-zero hard limit, warn limit, or value are listed.

#### **Usage**

#### **Displaying Quota Limits for a User**

gfs\_quota get -u *User* -f *MountPoint*

#### **Displaying Quota Limits for a Group**

gfs\_quota get -g *Group* -f *MountPoint*

#### **Displaying Entire Quota File**

gfs\_quota list -f *MountPoint*

#### *User*

A user ID to display information about a specific user. It can be either a user name from the password file or the UID number.

#### *Group*

<span id="page-25-0"></span>A group ID to display information about a specific group. It can be either a group name from the group file or the GID number.

## *MountPoint*

Specifies the GFS file system to which the actions apply.

## **Command Output**

GFS quota information from the **gfs\_quota** command is displayed as follows:

```
user User: limit:LimitSize warn:WarnSize value:Value
```
group *Group*: limit:*LimitSize* warn:*WarnSize* value:*Value*

The *LimitSize*, *WarnSize*, and *Value* numbers (values) are in units of megabytes by default. Adding the **-k**, **-s**, or **-b** flags to the command line change the units to kilobytes, sectors, or file system blocks, respectively.

### *User*

A user name or ID to which the data is associated.

## *Group*

A group name or ID to which the data is associated.

## *LimitSize*

The hard limit set for the user or group. This value is zero if no limit has been set.

### *Value*

The actual amount of disk space used by the user or group.

## **Comments**

When displaying quota information, the **gfs\_quota** command does not resolve UIDs and GIDs into names if the **-n** option is added to the command line.

Space allocated to GFS's hidden files can be left out of displayed values for the root UID and GID by adding the **-d** option to the command line. This is useful when trying to match the numbers from**gfs\_quota** with the results of a **du** command.

## **Examples**

This example displays quota information for all users and groups that have a limit set or are using any disk space on file system **/gfs**.

```
[root@ask-07 ~]# gfs_quota list -f /gfs
user root: limit: 0.0 warn: 0.0 value: 0.2
user moe: limit: 1024.0 warn: 0.0 value: 0.0
group root: limit: 0.0 warn: 0.0 value: 0.2
group stooges: limit: 0.0 warn: 0.0 value: 0.0
```
<span id="page-26-0"></span>This example displays quota information in sectors for group **users** on file system **/gfs**.

[root@ask-07 ~]# **gfs\_quota get -g users -f /gfs -s** group users: limit: 0 warn: 96 value: 0

## <span id="page-26-1"></span>**4.6.3. Synchronizing Quotas**

GFS stores all quota information in its own internal file on disk. A GFS node does not update this quota file for every file system write; rather, it updates the quota file once every 60 seconds. This is necessary to avoid contention among nodes writing to the quota file, which would cause a slowdown in performance.

As a user or group approaches their quota limit, GFS dynamically reduces the time between its quota-file updates to prevent the limit from being exceeded. The normal time period between quota synchronizations is a tunable parameter, **quota\_quantum**, and can be changed using the **gfs\_tool** command. By default, the time period is 60 seconds. Also, the **quota\_quantum** parameter must be set on each node and each time the file system is mounted. (Changes to the **quota\_quantum** parameter are not persistent across unmounts.)

To see the current values of the GFS tunable parameters, including **quota\_quantum**, you can use the **gfs\_tool gettune**, as described in Section 4.5, "Displaying GFS Tunable [Parameters"](#page-22-0).

You can use the **gfs\_quota sync** command to synchronize the quota information from a node to the ondisk quota file between the automatic updates performed by GFS.

## **Usage**

### **Synchronizing Quota Information**

gfs\_quota sync -f *MountPoint*

### *MountPoint*

Specifies the GFS file system to which the actions apply.

#### **Tuning the Time Between Synchronizations**

gfs\_tool settune *MountPoint* quota\_quantum *Seconds*

#### *MountPoint*

Specifies the GFS file system to which the actions apply.

### *Seconds*

Specifies the new time period between regular quota-file synchronizations by GFS. Smaller values may increase contention and slow down performance.

## **Examples**

This example synchronizes the quota information from the node it is run on to file system **/gfs**.

gfs\_quota sync -f /gfs

This example changes the default time period between regular quota-file updates to one hour (3600 seconds) for file system **/gfs** on a single node.

gfs\_tool settune /gfs quota\_quantum 3600

## <span id="page-27-0"></span>**4.6.4. Disabling/Enabling Quota Enforcement**

Enforcement of quotas can be disabled for a file system without clearing the limits set for all users and groups. Enforcement can also be enabled. Disabling and enabling of quota enforcement is done by changing a tunable parameter, **quota\_enforce**, with the **gfs\_tool** command. The **quota\_enforce** parameter must be disabled or enabled on each node where quota enforcement should be disabled/enabled. Each time the file system is mounted, enforcement is enabled by default. (Disabling is not persistent across unmounts.)

To see the current values of the GFS tunable parameters, including **quota\_enforce**, you can use the **gfs\_tool gettune**, as described in Section 4.5, "Displaying GFS Tunable [Parameters"](#page-22-0).

## **Usage**

gfs\_tool settune *MountPoint* quota\_enforce {0|1}

#### *MountPoint*

Specifies the GFS file system to which the actions apply.

**quota\_enforce {0|1}**

 $0 =$  disabled

 $1$  = enabled

### **Comments**

A value of 0 disables enforcement. Enforcement can be enabled by running the command with a value of 1 (instead of 0) as the final command line parameter. Even when GFS is not enforcing quotas, it still keeps track of the file system usage for all users and groups so that quota-usage information does not require rebuilding after re-enabling quotas.

### **Examples**

This example *disables* quota enforcement on file system **/gfs**.

gfs\_tool settune /gfs quota\_enforce 0

This example *enables* quota enforcement on file system **/gfs**.

gfs\_tool settune /gfs quota\_enforce 1

## **4.6.5. Disabling/Enabling Quota Accounting**

By default, quota accounting is enabled; therefore, GFS keeps track of disk usage for every user and group even when no quota limits have been set. Quota accounting incurs unnecessary overhead if quotas are not used. You can disable quota accounting completely by setting the **quota\_account** tunable parameter to 0. This must be done on each node and after each mount. (The 0 setting is not persistent across unmounts.)

<span id="page-28-1"></span>Quota accounting can be enabled by setting the **quota\_account** tunable parameter to 1.

To see the current values of the GFS tunable parameters, including **quota\_account**, you can use the **gfs\_tool gettune**, as described in Section 4.5, "Displaying GFS Tunable [Parameters"](#page-22-0).

## **Usage**

gfs\_tool settune *MountPoint* quota\_account {0|1}

### *MountPoint*

Specifies the GFS file system to which the actions apply.

### **quota\_account {0|1}**

- $0 =$  disabled
- $1$  = enabled

## **Comments**

To enable quota accounting on a file system, the **quota\_account** parameter must be set back to 1. Afterward, the GFS quota file must be initialized to account for all current disk usage for users and groups on the file system. The quota file is initialized by running: **gfs\_quota init -f** *MountPoint*.

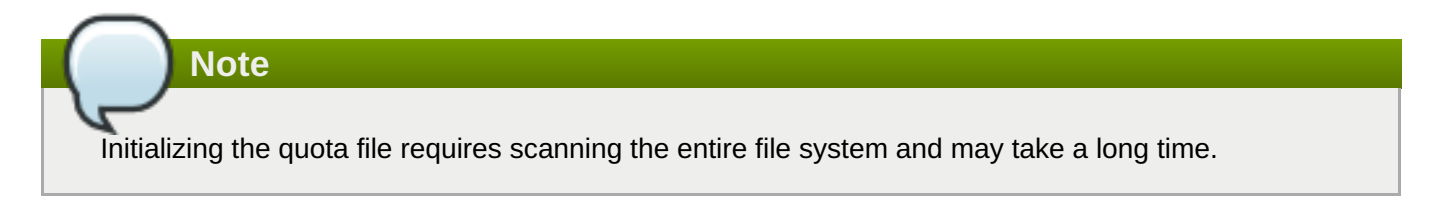

To see the current values of the GFS tunable parameters, including **quota\_account**, you can use the **gfs\_tool gettune**, as described in Section 4.5, "Displaying GFS Tunable [Parameters"](#page-22-0).

## **Examples**

This example *disables* quota accounting on file system **/gfs** on a single node.

gfs\_tool settune /gfs quota\_account 0

This example enables quota accounting on file system **/gfs** on a single node and initializes the quota file.

```
# gfs_tool settune /gfs quota_account 1
# gfs_quota init -f /gfs
```
## <span id="page-28-0"></span>**4.7. Growing a File System**

The **gfs\_grow** command is used to expand a GFS file system after the device where the file system resides has been expanded. Running a **gfs\_grow** command on an existing GFS file system fills all spare space between the current end of the file system and the end of the device with a newly initialized GFS file system extension. When the fill operation is completed, the resource index for the file system is updated. All nodes in the cluster can then use the extra storage space that has been added.

<span id="page-29-0"></span>The **gfs\_grow** command must be run on a mounted file system, but only needs to be run on one node in a cluster. All the other nodes sense that the expansion has occurred and automatically start using the new space.

To verify that the changes were successful, use the **gfs\_grow** command with the **-T** (test) and **-v** (verbose) flags. Running the command with those flags displays the current state of the mounted GFS file system.

Once you have created a GFS file system with the **gfs\_mkfs** command, you cannot decrease the

## **Usage**

gfs\_grow *MountPoint*

**Note**

size of the file system.

#### *MountPoint*

Specifies the GFS file system to which the actions apply.

## **Comments**

Before running the **gfs\_grow** command:

- $\blacktriangleright$  Back up important data on the file system.
- Display the volume that is used by the file system to be expanded by running a **df** *MountPoint* command.
- Expand the underlying cluster volume with LVM. For information on administering LVM volumes, see *Logical Volume Manager Administration*.

The **gfs\_grow** command provides a **-T** (test) option that allows you to see the results of executing the command without actually expanding the file system. Using this command with the **-v** provides additional information.

After running the **gfs\_grow** command, you can run a **df** *MountPoint* command on the file system to check that the new space is now available in the file system.

## **Examples**

In this example, the underlying logical volume for the file system file system on the **/mnt/gfs** directory is extended, and then the file system is expanded.

```
[root@tng3-1 ~]# lvextend -L35G /dev/gfsvg/gfslv
  Extending logical volume gfslv to 35.00 GB
  Logical volume gfslv successfully resized
[root@tng3-1 ~]# gfs_grow /mnt/gfs
FS: Mount Point: /mnt/gfs
FS: Device: /dev/mapper/gfsvg-gfslv
FS: Options: rw,hostdata=jid=0:id=196609:first=1
```

```
FS: Size: 5341168
DEV: Size: 9175040
Preparing to write new FS information...
Done.
```
## <span id="page-30-2"></span>**Complete Usage**

```
gfs_grow [Options] {MountPoint | Device} [MountPoint | Device]
```
#### *MountPoint*

Specifies the directory where the GFS file system is mounted.

#### *Device*

Specifies the device node of the file system.

Table 4.3, ["GFS-specific](#page-30-1) Options Available While Expanding A File System" describes the GFS-specific options that can be used while expanding a GFS file system.

### <span id="page-30-1"></span>**Table 4.3. GFS-specific Options Available While Expanding A File System**

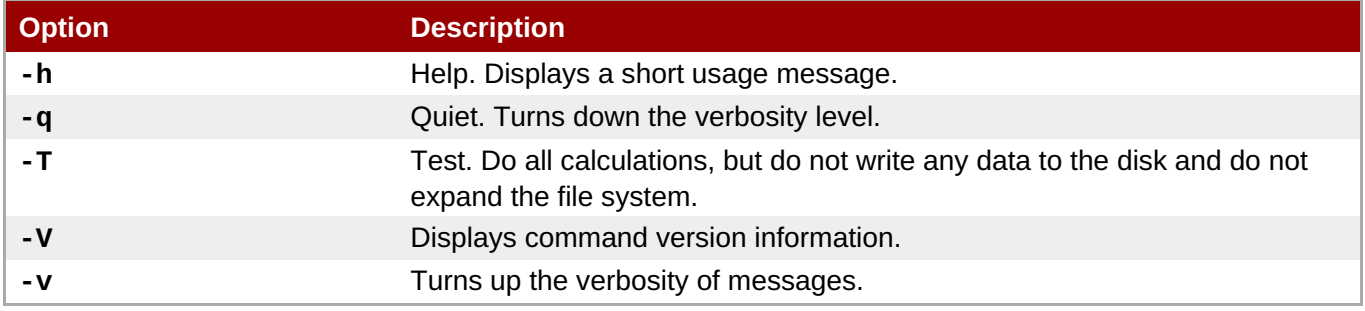

## <span id="page-30-0"></span>**4.8. Adding Journals to a File System**

The **gfs\_jadd** command is used to add journals to a GFS file system after the device where the file system resides has been expanded. Running a **gfs\_jadd** command on a GFS file system uses space between the current end of the file system and the end of the device where the file system resides. When the fill operation is completed, the journal index is updated.

The **gfs\_jadd** command must be run on mounted file system, but it only needs to be run on one node in the cluster. All the other nodes sense that the expansion has occurred.

To verify that the changes were successful, use the **gfs\_jadd** command with the **-T** (test) and **-v** (verbose) flags. Running the command with those flags displays the current state of the mounted GFS file system.

## **Usage**

```
gfs_jadd -j Number MountPoint
```
### *Number*

Specifies the number of new journals to be added.

## <span id="page-31-1"></span><span id="page-31-0"></span>*MountPoint*

Specifies the directory where the GFS file system is mounted.

## **Comments**

Before running the **gfs\_jadd** command:

- $\triangleright$  Back up important data on the file system.
- Run a **df** *MountPoint* command to display the volume used by the file system where journals will be added.
- Expand the underlying cluster volume with LVM. For information on administering LVM volumes, see the *LVM Administrator's Guide*

You can find out how many journals are currently used by the file system with the **gfs\_tool df** *MountPoint* command. In the following example, the file system mounted at **/mnt/gfs** uses 8 journals.

```
[root@tng3-1 gfs]# gfs_tool df /mnt/gfs
/mnt/gfs:
 SB lock proto = "lock_dlm"
 SB lock table = "tng3-cluster:mydata1"
 SB ondisk format = 1309
 SB multihost format = 1401
 Block size = 4096
 Journals = 8Resource Groups = 76
 Mounted lock proto = "lock_dlm"
 Mounted lock table = "tng3-cluster:mydata1"
 Mounted host data = "jid=0:id=196609:first=1"
 Journal number = \thetaLock module flags = 0Local flocks = FALSE
 Local caching = FALSE
 Oopses OK = FALSE
 Type Total Used Free use%
 ----------------------------------------------------------------------
--
 inodes 33 33 0<br>
metadata 38 2 36 5%
 metadata 38 2 36 5%
 data 4980077 178 4979899 0%
```
After running the **gfs\_jadd** command, you can run the **gfs\_tool df** *MountPoint* command again to check that the new journals have been added to the file system.

## **Examples**

In this example, one journal is added to the file system that is mounted at the **/mnt/gfs** directory. The underlying logical volume for this file system is extended before the journal can be added.

```
[root@tng3-1 ~]# lvextend -L35G /dev/gfsvg/gfslv
 Extending logical volume gfslv to 35.00 GB
 Logical volume gfslv successfully resized
```

```
[root@tng3-1 ~]# gfs_jadd -j1 /mnt/gfs
FS: Mount Point: /mnt/gfs
FS: Device: /dev/mapper/gfsvg-gfslv
FS: Options: rw,hostdata=jid=0:id=196609:first=1
FS: Size: 5242877
DEV: Size: 9175040
Preparing to write new FS information...
Done.
```
In this example, two journals are added to the file system on the **/mnt/gfs** directory.

```
[root@tng3-1 ~]# gfs_jadd -j2 /mnt/gfs
FS: Mount Point: /mnt/gfs
FS: Device: /dev/mapper/gfsvg-gfslv
FS: Options: rw,hostdata=jid=0:id=196609:first=1
FS: Size: 5275632
DEV: Size: 9175040
Preparing to write new FS information...
Done.
```
## <span id="page-32-1"></span>**Complete Usage**

gfs\_jadd [*Options*] {*MountPoint* | *Device*} [*MountPoint* | *Device*]

## *MountPoint*

Specifies the directory where the GFS file system is mounted.

## *Device*

Specifies the device node of the file system.

Table 4.4, ["GFS-specific](#page-32-0) Options Available When Adding Journals" describes the GFS-specific options that can be used when adding journals to a GFS file system.

## <span id="page-32-0"></span>**Table 4.4. GFS-specific Options Available When Adding Journals**

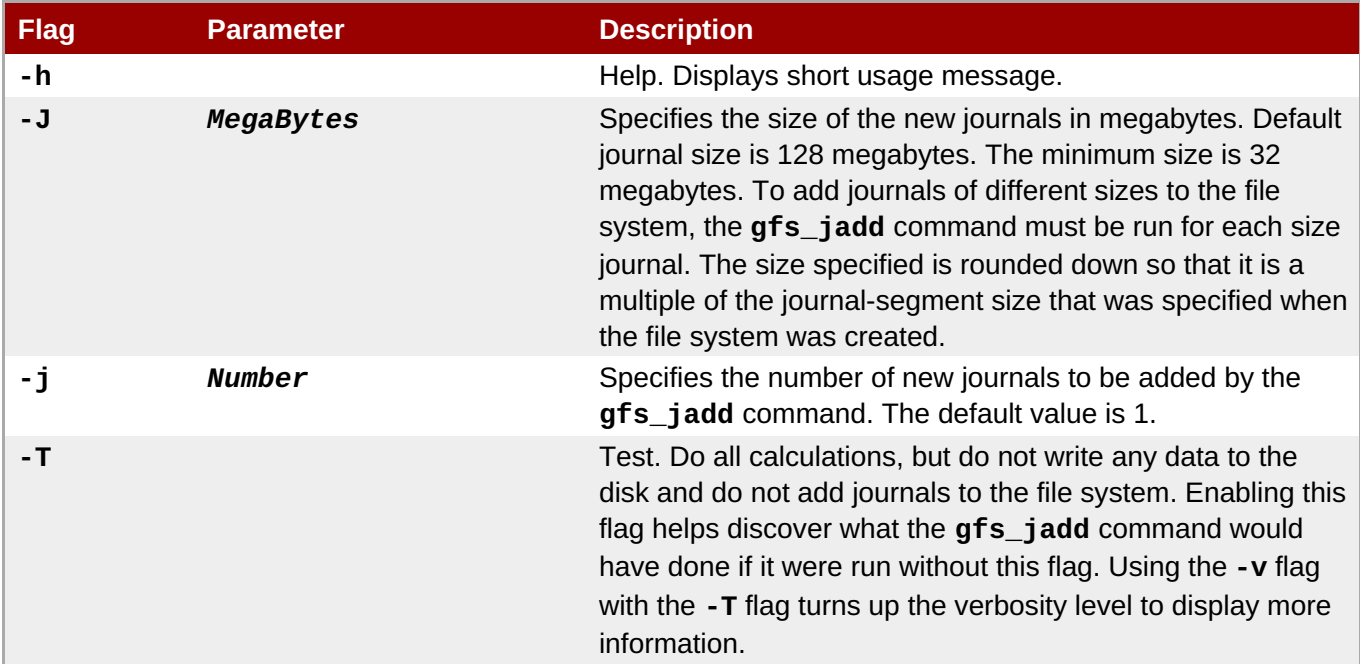

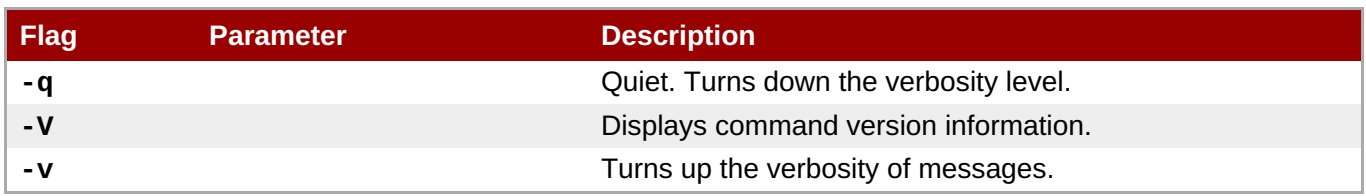

## <span id="page-33-0"></span>**4.9. Direct I/O**

Direct I/O is a feature of the file system whereby file reads and writes go directly from the applications to the storage device, bypassing the operating system read and write caches. Direct I/O is used only by applications (such as databases) that manage their own caches.

An application invokes direct I/O by opening a file with the **O\_DIRECT** flag. Alternatively, GFS can attach a direct I/O attribute to a file, in which case direct I/O is used regardless of how the file is opened.

When a file is opened with **O\_DIRECT**, or when a GFS direct I/O attribute is attached to a file, all I/O operations must be done in block-size multiples of 512 bytes. The memory being read from or written to must also be 512-byte aligned.

**Note**

Performing I/O through a memory mapping and also via direct I/O to the same file at the same time may result in the direct I/O being failed with an I/O error. This occurs because the page invalidation required for the direct I/O can race with a page fault generated through the mapping. This is a problem only when the memory mapped I/O and the direct I/O are both performed on the same node as each other, and to the same file at the same point in time. A workaround is to use file locking to ensure that memory mapped (i.e., page faults) and direct I/O do not occur simultaneously on the same file.

The Oracle database, which is one of the main direct I/O using applications, does not memory map the files to which it uses direct I/O and thus is unaffected. In addition, writing to a file that is memory mapped will succeed, as expected, unless there are page faults in flight at that point in time. The **mmap** system call on its own is safe when direct I/O is in use.

One of the following methods can be used to enable direct I/O on a file:

- **O\_DIRECT**
- **GFS** file attribute
- **SES directory attribute**

## <span id="page-33-1"></span>**4.9.1. O\_DIRECT**

If an application uses the **O\_DIRECT** flag on an **open()** system call, direct I/O is used for the opened file.

To cause the **O\_DIRECT** flag to be defined with recent glibc libraries, define **\_GNU\_SOURCE** at the beginning of a source file before any includes, or define it on the **cc** line when compiling.

## **4.9.2. GFS File Attribute**

The **gfs\_tool** command can be used to assign (set) a direct I/O attribute flag, **directio**, to a GFS file. The **directio** flag can also be cleared.

<span id="page-34-2"></span><span id="page-34-0"></span>You can use the **gfs\_tool stat** *filename* to check what flags have been set for a GFS file. The output for this command includes a **Flags:** at the end of the display followed by a listing of the flags that are set for the indicated file.

## **Usage**

#### **Setting the directio Flag**

```
gfs_tool setflag directio File
```
#### **Clearing the directio Flag**

```
gfs_tool clearflag directio File
```
*File*

Specifies the file where the **directio** flag is assigned.

#### **Example**

In this example, the command sets the **directio** flag on the file named **datafile** in directory **/mnt/gfs**.

gfs\_tool setflag directio /mnt/gfs/datafile

The following command checks whether the **directio** flag is set for **/mnt/gfs/datafile**. The output has been elided to show only the relevant information.

```
[root@tng3-1 gfs]# gfs_tool stat /mnt/gfs/datafile
  mh_magic = 0x01161970
...
Flags:
  directio
```
## <span id="page-34-1"></span>**4.9.3. GFS Directory Attribute**

The **gfs\_tool** command can be used to assign (set) a direct I/O attribute flag, **inherit\_directio**, to a GFS directory. Enabling the **inherit\_directio** flag on a directory causes all newly created regular files in that directory to automatically inherit the **directio** flag. Also, the **inherit\_directio** flag is inherited by any new subdirectories created in the directory. The **inherit\_directio** flag can also be cleared.

### **Usage**

**Setting the inherit\_directio flag**

gfs\_tool setflag inherit\_directio *Directory*

## **Clearing the inherit\_directio flag**

gfs\_tool clearflag inherit\_directio *Directory*

*Directory*

Specifies the directory where the **inherit\_directio** flag is set.

## **Example**

In this example, the command sets the **inherit\_directio** flag on the directory named **/mnt/gfs/data**.

gfs\_tool setflag inherit\_directio /mnt/gfs/data

This command displays the flags that have been set for the **/mnt/gfs/data** directory. The full output has been truncated.

```
[root@tng3-1 gfs]# gfs_tool stat /mnt/gfs/data
...
Flags:
  inherit_directio
```
## <span id="page-35-0"></span>**4.10. Data Journaling**

Ordinarily, GFS writes only metadata to its journal. File contents are subsequently written to disk by the kernel's periodic sync that flushes file system buffers. An **fsync()** call on a file causes the file's data to be written to disk immediately. The call returns when the disk reports that all data is safely written.

Data journaling can result in a reduced **fsync()** time, especially for small files, because the file data is written to the journal in addition to the metadata. An **fsync()** returns as soon as the data is written to the journal, which can be substantially faster than the time it takes to write the file data to the main file system.

Applications that rely on **fsync()** to sync file data may see improved performance by using data journaling. Data journaling can be enabled automatically for any GFS files created in a flagged directory (and all its subdirectories). Existing files with zero length can also have data journaling turned on or off.

Using the **gfs\_tool** command, data journaling is enabled on a directory (and all its subdirectories) or on a zero-length file by setting the **inherit\_jdata** or **jdata** attribute flags to the directory or file, respectively. The directory and file attribute flags can also be cleared.

## **Usage**

## **Setting and Clearing the inherit\_jdata Flag**

gfs\_tool setflag inherit\_jdata *Directory* gfs\_tool clearflag inherit\_jdata *Directory*

### **Setting and Clearing the jdata Flag**

```
gfs_tool setflag jdata File
gfs_tool clearflag jdata File
```
### *Directory*

Specifies the directory where the flag is set or cleared.

### *File*

Specifies the zero-length file where the flag is set or cleared.

## **Examples**

This example shows setting the **inherit\_jdata** flag on a directory. All files created in the directory or any of its subdirectories will have the **jdata** flag assigned automatically. Any data written to the files will be journaled. This example also shows the **gfs\_tool stat** command you can use to verify what flags are set for a directory; the output has been elided to show only the relevant information.

```
[root@tng3-1]# gfs_tool setflag inherit_jdata /mnt/gfs/data
[root@tng3-1]# gfs_tool stat /mnt/gfs/data
...
Flags:
  inherit_jdata
```
This example shows setting the **jdata** flag on a file. The file must have a size of zero when you set this flag. Any data written to the file will be journaled. This example also shows the **gfs\_tool stat** command you can use to verify what flags are set for a file; the output has been elided to show only the relevant information.

```
[root@tng3-1]# gfs_tool setflag jdata /mnt/gfs/datafile
[root@tng3-1]# gfs_tool stat /mnt/gfs/datafile
...
Flags:
  jdata
```
## <span id="page-36-0"></span>**4.11. Configuring atime Updates**

Each file inode and directory inode has three time stamps associated with it:

- **Ctime** The last time the inode status was changed
- **mtime** The last time the file (or directory) data was modified
- **atime** The last time the file (or directory) data was accessed

If **atime** updates are enabled as they are by default on GFS and other Linux file systems then every time a file is read, its inode needs to be updated.

Because few applications use the information provided by **atime**, those updates can require a significant amount of unnecessary write traffic and file-locking traffic. That traffic can degrade performance; therefore, it may be preferable to turn off **atime** updates.

Two methods of reducing the effects of **atime** updating are available:

- Mount with **noatime**
- Tune GFS **atime** quantum

## **4.11.1. Mount with noatime**

A standard Linux mount option, **noatime**, can be specified when the file system is mounted, which disables **atime** updates on that file system.

## **Usage**

#### <span id="page-37-1"></span><span id="page-37-0"></span>mount *BlockDevice MountPoint* -o noatime

### *BlockDevice*

Specifies the block device where the GFS file system resides.

#### *MountPoint*

Specifies the directory where the GFS file system should be mounted.

### **Example**

In this example, the GFS file system resides on the **/dev/vg01/lvol0** and is mounted on directory **/gfs** with atime updates turned off.

mount /dev/vg01/lvol0 /gfs -o noatime

## <span id="page-37-2"></span>**4.11.2. Tune GFS atime Quantum**

When **atime** updates are enabled, GFS (by default) only updates them once an hour. The time quantum is a tunable parameter that can be adjusted using the **gfs\_tool** command.

Each GFS node updates the access time based on the difference between its system time and the time recorded in the inode. It is required that system clocks of all GFS nodes in a cluster be synchronized. If a node's system time is out of synchronization by a significant fraction of the tunable parameter, **atime\_quantum**, then **atime** updates are written more frequently. Increasing the frequency of**atime** updates may cause performance degradation in clusters with heavy work loads.

To see the current values of the GFS tunable parameters, including **atime\_quantum**, you can use the **gfs\_tool gettune**, as described in Section 4.5, "Displaying GFS Tunable [Parameters"](#page-22-0). The default value for **atime\_quantum** is 3600 seconds.

The **gfs\_tool settune** command is used to change the **atime\_quantum** parameter value. It must be set on each node and each time the file system is mounted. The setting is not persistent across unmounts.

### **Usage**

## **Changing the atime\_quantum Parameter Value**

gfs\_tool settune *MountPoint* atime\_quantum *Seconds*

## *MountPoint*

Specifies the directory where the GFS file system is mounted.

*Seconds*

Specifies the update period in seconds.

## **Example**

In this example, the **atime** update period is set to once a day (86,400 seconds) for the GFS file system on mount point **/gfs**.

#### gfs\_tool settune /gfs atime\_quantum 86400

## <span id="page-38-0"></span>**4.12. Suspending Activity on a File System**

You can suspend write activity to a file system by using the **gfs\_tool freeze** command. Suspending write activity allows hardware-based device snapshots to be used to capture the file system in a consistent state. The **gfs\_tool unfreeze** command ends the suspension.

## **Usage**

#### **Start Suspension**

gfs\_tool freeze *MountPoint*

#### **End Suspension**

**gfs\_tool unfreeze** *MountPoint*

#### *MountPoint*

Specifies the file system.

## **Examples**

This example suspends writes to file system **/gfs**.

```
gfs_tool freeze /gfs
```
This example ends suspension of writes to file system **/gfs**.

gfs\_tool unfreeze /gfs

## <span id="page-38-1"></span>**4.13. Displaying Extended GFS Information and Statistics**

You can use the **gfs\_tool** command to gather a variety of details about GFS. This section describes typical use of the **gfs\_tool** command for displaying space usage, statistics, and extended status.

The **gfs\_tool** command provides additional action flags (options) not listed in this section. For more information about other **gfs\_tool** flags, refer to the **gfs\_tool** man page.

## **4.13.1. Displaying GFS Space Usage**

You can use the **df** flag of the **gfs\_tool** to display a space-usage summary of a given file system. The information is more detailed than a standard **df**.

### **Usage**

gfs\_tool df *MountPoint*

## <span id="page-39-0"></span>*MountPoint*

Specifies the file system to which the action applies.

## **Example**

This example reports extended file system usage about file system **/mnt/gfs**.

```
[root@ask-07 ~]# gfs_tool df /mnt/gfs
/gfs:
 SB lock proto = "lock_dlm"
 SB lock table = "ask_cluster:mydata1"
 SB ondisk format = 1309
 SB multihost format = 1401
 Block size = 4096Journals = 8
 Resource Groups = 605
 Mounted lock proto = "lock_dlm"
 Mounted lock table = "ask_cluster:mydata1"
 Mounted host data = "jid=0:id=786433:first=1"
 Journal number = 0Lock module flags = 0Local flocks = FALSE
 Local caching = FALSE
 Oopses OK = FALSE
 Type Total Used Free use%
 ----------------------------------------------------------------------
--
 inodes 5 5 5 0 100%<br>metadata 78 15 63 19%
 metadata 78 15 63 19%
 data 41924125 0 41924125 0%
```
## **4.13.2. Displaying GFS Counters**

You can use the **counters** flag of the **gfs\_tool** to display statistics about a file system. If the**-c** option is used, the **gfs\_tool** command continues to run, displaying statistics once per second.

## **Note**

The majority of the GFS counters reflect the internal operation of the GFS file system and are for development purposes only.

The **gfs\_tool counters** command displays the following statistics.

## **locks**

The number of **gfs\_glock** structures that currently exist in gfs.

## **locks held**

The number of existing **gfs\_glock** structures that are not in the **UNLOCKED** state.

**freeze count**

A freeze count greater than 0 means the file system is frozen. A freeze count of 0 means the file system is not frozen. Each **gfs\_tool freeze** command increments this count. Each **gfs\_tool unfreeze** command decrements this count.

### **incore inodes**

The number of **gfs\_inode** structures that currently exist in gfs.

## **metadata buffers**

The number of **gfs\_bufdata** structures that currently exist in gfs.

### **unlinked inodes**

The **gfs\_inoded** daemon links deleted inodes to a global list and cleans them up every 15 seconds (a period that is tunable). This number is the list length. It is related to the number of **gfs\_unlinked** structures currently in gfs.

### **quota IDs**

The number of **gfs guota data** structures that currently exist in gfs.

## **incore log buffers**

The number of buffers in in-memory journal log (incore log), before they are flushed to disk.

### **log space used**

The the percentage of journal space used.

### **meta header cache entries**

The number of **gfs\_meta\_header\_cache** structures that currently exist in gfs.

### **glock dependencies**

The number of **gfs\_depend structures** that currently exist in gfs.

### **glocks on reclaim list**

The number of glocks on the reclaim list.

### **log wraps**

The number of times journal has wrapped around.

### **outstanding LM calls**

obsolete

### **outstanding BIO calls**

obsolete

### **fh2dentry misses**

The number of times an NFS call could not find a **dentry** structure in the cache.

### **glocks reclaimed**

<span id="page-41-1"></span><span id="page-41-0"></span>The number of glocks which have been reclaimed.

## **glock dq calls**

The number of glocks released since the file system was mounted.

## **glock prefetch calls**

The number of glock prefetch calls.

### **lm\_lock calls**

The number of times the lock manager has been contacted to obtain a lock.

## **lm\_unlock calls**

The number of times the lock manager has been contacted to release a lock.

## **lm callbacks**

The number of times the lock manager has been contacted to change a lock state.

### **address operations**

The number of address space call operations (**readpage**, **writepage**, **directIO**, **prepare\_write**, and **commit\_write**)

### **dentry operations**

The number of times a seek operation has been performed on the vfs **dentry** structure.

### **export operations**

The number of times a seek operation has been performed on the nfs **dentry** structure.

### **file operations**

The number of file operations that have been invoked (read, write, seek, etc).

### **inode operations**

The number of inode operations that have been invoked (create, delete, symlink, etc.).

### **super operations**

The number of super block operations.

### **vm operations**

The number of times the **mmap** function has been called. mmap call count

### **block I/O reads**

obsolete

## **block I/O writes**

obsolete

## **Usage**

### *MountPoint*

Specifies the file system to which the action applies.

### **Example**

This example reports statistics about the file system mounted at **/mnt/gfs**.

```
[root@tng3-1 gfs]# gfs_tool counters /mnt/gfs
                                   locks 165
                             locks held 133
                           freeze count 0
                          incore inodes 34
                       metadata buffers 5
                        unlinked inodes 0
                              quota IDs 0
                     incore log buffers 0
                         log space used 0.05%
              meta header cache entries 5
                     glock dependencies 5
                 glocks on reclaim list 0
                              log wraps 0
                   outstanding LM calls 0
                  outstanding BIO calls 0
                       fh2dentry misses 0
                       glocks reclaimed 345
                         glock nq calls 11632
                         glock dq calls 11596
                   glock prefetch calls 84
                          lm_lock calls 545
                        lm_unlock calls 237
                           lm callbacks 782
                     address operations 1075
                      dentry operations 374
                      export operations 0
                        file operations 1428
                       inode operations 1451
                       super operations 21239
                          vm operations 0
                        block I/O reads 0
                       block I/O writes 0
```
## **4.13.3. Displaying Extended Status**

You can use the **stat** flag of the **gfs\_tool** to display extended status information about a GFS file.

<span id="page-43-0"></span>**Note**

The information that the **gfs\_tool stat** command displays reflects internal file system information. This information is intended for development purposes only.

## **Usage**

gfs\_tool stat *File*

### *File*

Specifies the file from which to get information.

## **Example**

This example reports extended file status about file **/gfs/datafile**.

```
[root@tng3-1 gfs]# gfs_tool stat /gfs/datafile
 mh_magic = 0 \times 01161970mh_type = 4mh\_generator = 3mh_format = 400mh\_incarn = 1no_formal_ino = 66
  no\_addr = 66di_mode = 0600
 di\_uid = 0di qid = \thetadi nlink = 1
 di_size = 503156
  di\_blocks = 124di_atime = 1207672023
  di_mtime = 1207672023
  di_ctime = 1207672023
  di\_major = 0di_minor = \Thetadirgrp = 17
  di qoal_rgrp = 17
  di qoal dblk = 371
 di\_goal\_mblk = 44di_{1}flags = 0x00000000
  di_payload_format = 0
  di_type = 1di_{\text{height}} = 1
  di\_incarn = 0di pad = \thetadi\_depth = 0di_entries = 0
  no_formal_ino = 0
  no\_addr = 0di<sub>eattr</sub> = 0di_reserved =
```
 00 00 00 00 00 00 00 00 00 00 00 00 00 00 00 00 00 00 00 00 00 00 00 00 00 00 00 00 00 00 00 00 00 00 00 00 00 00 00 00 00 00 00 00 00 00 00 00 00 00 00 00

## <span id="page-44-0"></span>**4.14. Repairing a File System**

When nodes fail with the file system mounted, file system journaling allows fast recovery. However, if a storage device loses power or is physically disconnected, file system corruption may occur. (Journaling cannot be used to recover from storage subsystem failures.) When that type of corruption occurs, you can recover the GFS file system by using the **gfs\_fsck** command.

**Important**

The **gfs\_fsck** command must be run only on a file system that is unmounted from all nodes.

**Important**

You should not check a GFS file system at boot time with the **gfs\_fsck** command. The **gfs\_fsck** command can not determine at boot time whether the file system is mounted by another node in the cluster. You should run the **gfs\_fsck** command manually only after the system boots.

To ensure that the **gfs\_fsck** command does not run on a GFS file system at boot time, modify the **/etc/fstab** file so that the final two columns for a GFS file system mount point show "0 0" rather than "1 1" (or any other numbers), as in the following example:

/dev/VG12/lv\_svr\_home /svr\_home gfs defaults,noatime,nodiratime,noquota  $\Theta$ 

## **Note**

The **gfs\_fsck** command has changed from previous releases of Red Hat GFS in the following ways:

- **▶ Pressing Ctrl+C** while running the **gfs\_fsck** interrupts processing and displays a prompt asking whether you would like to abort the command, skip the rest of the current pass, or continue processing.
- You can increase the level of verbosity by using the **-v** flag. Adding a second **-v** flag increases the level again.
- You can decrease the level of verbosity by using the **-q** flag. Adding a second **-q** flag decreases the level again.
- The **-n** option opens a file system as read-only and answers **no** to any queries automatically. The option provides a way of trying the command to reveal errors without actually allowing the **gfs\_fsck** command to take effect.

Refer to the **gfs\_fsck** man page, **gfs\_fsck(8)**, for additional information about other command options.

<span id="page-45-0"></span>Running the **gfs\_fsck** command requires system memory above and beyond the memory used for the operating system and kernel. Each block of memory in the file system itself requires approximately one byte of additional memory. So to estimate the amount of memory you will need to run the **gfs\_fsck** command on your file system, divide the file system size (in bytes) by the block size.

For example, for a GFS file system that is 16TB with a block size of 4K, divide 16TB by 4K:

17592186044416 / 4096 = 4294967296

This file system requires approximately 4GB of free memory to run the **gfs\_fsck** command. Note that if the block size was 1K, running the **gfs\_fsck** command would require four times the memory, or 16GB.

## **Usage**

gfs\_fsck -y *BlockDevice*

## **-y**

The **-y** flag causes all questions to be answered with **yes**. With the **-y** flag specified, the **gfs\_fsck** command does not prompt you for an answer before making changes.

### *BlockDevice*

Specifies the block device where the GFS file system resides.

## **Example**

In this example, the GFS file system residing on block device **/dev/gfsvg/gfslv** is repaired. All queries to repair are automatically answered with **yes**. Because this example uses the **-v** (verbose) option, the sample output is extensive and repetitive lines have been elided.

```
[root@tng3-1]# gfs_fsck -v -y /dev/gfsvg/gfslv
Initializing fsck
Initializing lists...
Initializing special inodes...
Validating Resource Group index.
Level 1 check.
92 resource groups found.
(passed)
Setting block ranges...
Creating a block list of size 9175040...
Clearing journals (this may take a while)Clearing journal 0
Clearing journal 1
Clearing journal 2
...
Clearing journal 10
Journals cleared.
Starting pass1
Checking metadata in Resource Group 0
Checking metadata in Resource Group 1
...
Checking metadata in Resource Group 91
Pass1 complete
```
Starting pass1b Looking for duplicate blocks... No duplicate blocks found Pass1b complete Starting pass1c Looking for inodes containing ea blocks... Pass1c complete Starting pass2 Checking directory inodes. Pass2 complete Starting pass3 Marking root inode connected Checking directory linkage. Pass3 complete Starting pass4 Checking inode reference counts. Pass4 complete Starting pass5 ... Updating Resource Group 92 Pass5 complete Writing changes to disk Syncing the device. Freeing buffers.

## <span id="page-46-0"></span>**4.15. Context-Dependent Path Names**

*Context-Dependent Path Names* (CDPNs) allow symbolic links to be created that point to variable destination files or directories. The variables are resolved to real files or directories each time an application follows the link. The resolved value of the link depends on the node or user following the link.

CDPN variables can be used in any path name, not just with symbolic links. However, the CDPN variable name cannot be combined with other characters to form an actual directory or file name. The CDPN variable must be used alone as one segment of a complete path.

## **Usage**

## **For a Normal Symbolic Link**

ln -s *Target LinkName*

## *Target*

Specifies an existing file or directory on a file system.

### *LinkName*

Specifies a name to represent the real file or directory on the other end of the link.

### **For a Variable Symbolic Link**

ln -s *Variable LinkName*

## <span id="page-47-2"></span><span id="page-47-0"></span>*Variable*

Specifies a special reserved name from a list of values (refer to Table 4.5, "CDPN *Variable* Values") to represent one of multiple existing files or [directories.](#page-47-1) This string is not the name of an actual file or directory itself. (The real files or directories must be created in a separate step using names that correlate with the type of variable used.)

### *LinkName*

Specifies a name that will be seen and used by applications and will be followed to get to one of the multiple real files or directories. When *LinkName* is followed, the destination depends on the type of variable and the node or user doing the following.

<span id="page-47-1"></span>**Table 4.5. CDPN** *Variable* **Values**

| <b>Variable</b> | <b>Description</b>                                                                                                    |
|-----------------|----------------------------------------------------------------------------------------------------|
| @hostname       | This variable resolves to a real file or directory named with the hostname<br>string produced by the output of the following command: echo `uname -<br>n                                           |
| @mach           | This variable resolves to a real file or directory name with the machine-type<br>string produced by the output of the following command: echo `uname -<br>$m$ <sup>-</sup>                         |
| @os             | This variable resolves to a real file or directory named with the operating-<br>system name string produced by the output of the following command:<br>echo `uname -s`                             |
| @sys            | This variable resolves to a real file or directory named with the combined<br>machine type and OS release strings produced by the output of the<br>following command: $echo$ uname $-m$ uname $-s$ |
| @uid            | This variable resolves to a real file or directory named with the user ID<br>string produced by the output of the following command: $echo$ id -u                                                  |
| @gid            | This variable resolves to a real file or directory named with the group ID<br>string produced by the output of the following command: $echo$ id -g                                                 |

## **Example**

In this example, there are three nodes with hostnames **n01**, **n02** and **n03**. Applications on each node uses directory **/gfs/log/**, but the administrator wants these directories to be separate for each node. To do this, no actual log directory is created; instead, an **@hostname** CDPN link is created with the name **log**. Individual directories **/gfs/n01/**, **/gfs/n02/**, and **/gfs/n03/** are created that will be the actual directories used when each node references **/gfs/log/**.

```
n01# cd /gfs
n01# mkdir n01 n02 n03
n01# ln -s @hostname log
n01# ls -l /gfs
lrwxrwxrwx 1 root root 9 Apr 25 14:04 log -> @hostname/
drwxr-xr-x 2 root root 3864 Apr 25 14:05 n01/
drwxr-xr-x 2 root root 3864 Apr 25 14:06 n02/
drwxr-xr-x 2 root root 3864 Apr 25 14:06 n03/
n01# touch /gfs/log/fileA
n02# touch /gfs/log/fileB
n03# touch /gfs/log/fileC
```

```
n01# ls /gfs/log/
fileA
n02# ls /gfs/log/
fileB
n03# ls /gfs/log/
fileC
```
## <span id="page-48-0"></span>**4.16. The GFS Withdraw Function**

The GFS *withdraw* function is a data integrity feature of GFS file systems in a cluster. If the GFS kernel module detects an inconsistency in a GFS file system following an I/O operation, the file system becomes unavailable to the cluster. The I/O operation stops and the system waits for further I/O operations to stop with an error, preventing further damage. When this occurs, you can stop any other services or applications manually, after which you can reboot and remount the GFS file system to replay the journals. If the problem persists, you can unmount the file system from all nodes in the cluster and perform file system recovery with the **gfs\_fsck** command. The GFS withdraw function is less severe than a kernel panic, which would cause another node to fence the node.

An example of an inconsistency that would yield a GFS withdraw is an incorrect block count. When the GFS kernel module deletes a file from a file system, it systematically removes all the data and metadata blocks associated with that file. When it is done, it checks the block count. If the block count is not one (meaning all that is left is the disk inode itself), that indicates a file system inconsistency since the block count did not match the list of blocks found.

You can override the GFS withdraw function by mounting the file system with the **-o errors=panic** option specified. When this option is specified, any errors that would normally cause the system to withdraw cause the system to panic instead. This stops the node's cluster communications, which causes the node to be fenced.

Internally, the GFS2 withdraw function works by having the kernel send a message to the **gfs\_controld** daemon requesting withdraw. The **gfs\_controld** daemon runs the **dmsetup** program to place the device mapper error target underneath the filesystem preventing further access to the block device. It then tells the kernel that this has been completed. This is the reason for the GFS2 support requirement to always use a CLVM device under GFS2, since otherwise it is not possible to insert a device mapper target.

The purpose of the device mapper error target is to ensure that all future I/O operations will result in an I/O error that will allow the filesystem to be unmounted in an orderly fashion. As a result, when the withdraw occurs, it is normal to see a number of I/O errors from the device mapper device reported in the system logs.

Occasionally, the withdraw may fail if it is not possible for the **dmsetup** program to insert the error target as requested. This can happen if there is a shortage of memory at the point of the withdraw and memory cannot be reclaimed due to the problem that triggered the withdraw in the first place.

A withdraw does not always mean that there is an error in GFS2. Sometimes the withdraw function can be triggered by device I/O errors relating to the underlying block device. It is highly recommended to check the logs to see if that is the case if a withdraw occurs.

## <span id="page-49-0"></span>**Appendix A. Revision History**

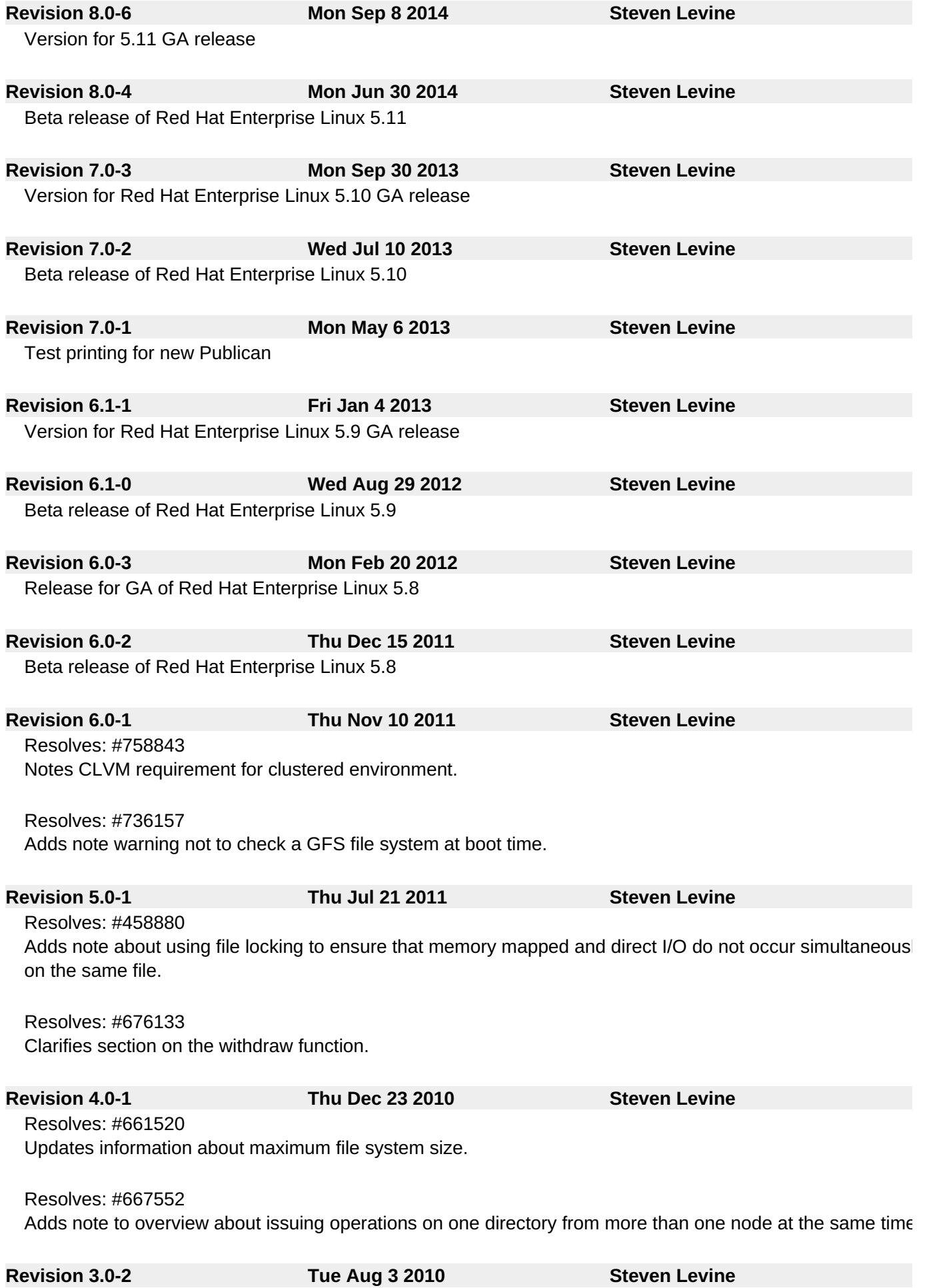

Resolves: #562251

Adds information about the **localflocks** mount option and when it may be required.

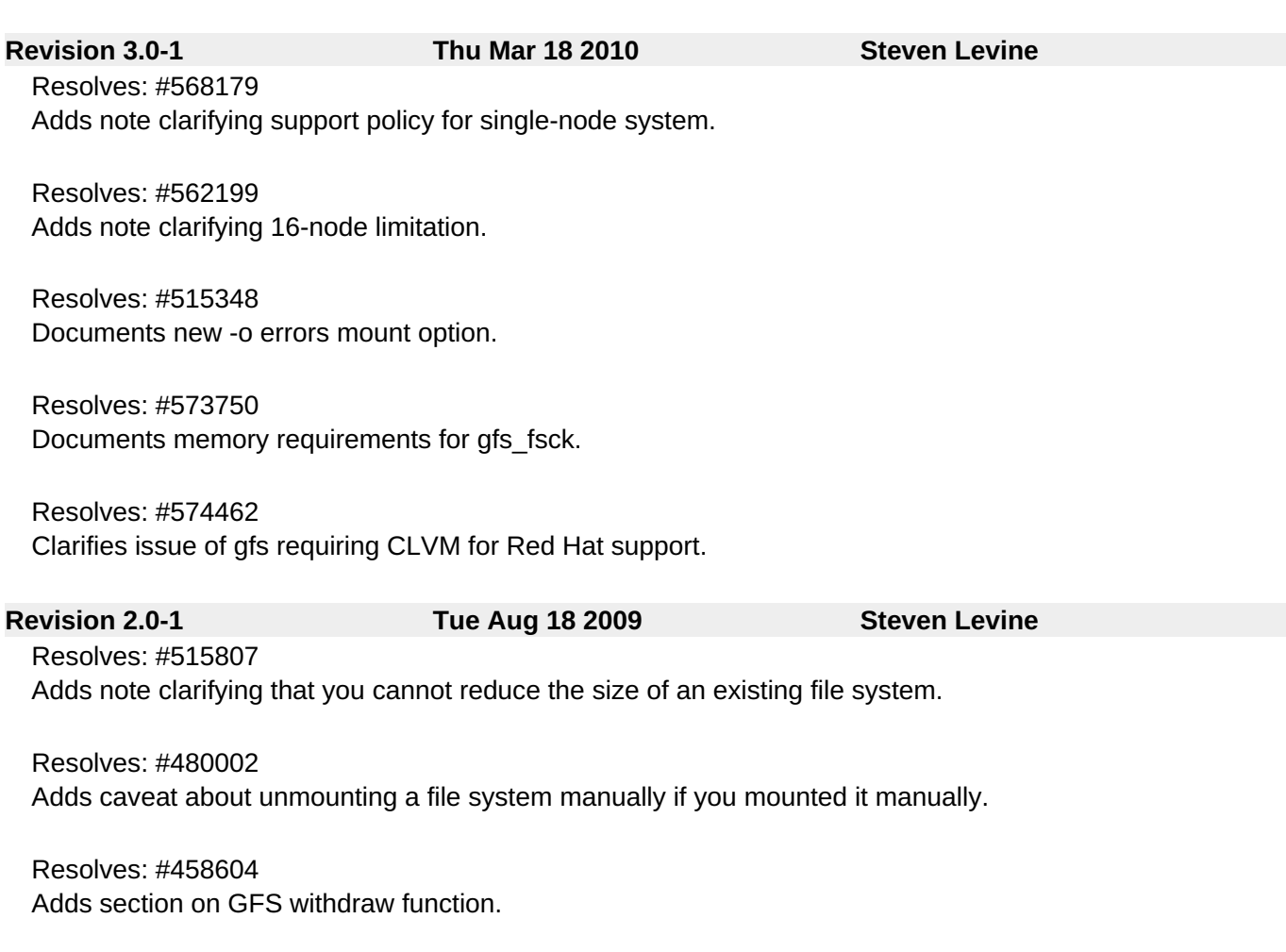

**Revision 1.0-1 Thu Jan 29 2009**

## <span id="page-50-0"></span>**Index**

## **A**

**adding journals to a file system, Adding [Journals](#page-31-0) to a File System**

**atime, configuring updates, [Configuring](#page-37-0) atime Updates**

- mounting with noatime , Mount with [noatime](#page-37-1)

- tuning atime quantum, Tune GFS atime [Quantum](#page-37-2)

**audience, [Audience](#page-5-1)**

**C**

**CDPN variable values table, [Usage](#page-47-2) configuration, before, Before [Setting](#page-10-1) Up GFS configuration, initial, [Getting](#page-12-0) Started** - prerequisite tasks, [Prerequisite](#page-12-1) Tasks

**creating a file system, [Creating](#page-16-0) a File System**

**D**

## **data journaling, Data [Journaling](#page-35-0)**

## **direct I/O, [Direct](#page-34-0) I/O**

- directory attribute, GFS [Directory](#page-34-1) Attribute
- file attribute, GFS File [Attribute](#page-34-2)
- O\_DIRECT , [O\\_DIRECT](#page-33-1)

**displaying extended GFS [information](#page-41-0) and statistics, Displaying Extended GFS Information and Statistics**

**displaying GFS counters, [Displaying](#page-41-1) GFS Counters**

**displaying GFS extended status, [Displaying](#page-43-0) Extended Status**

**displaying GFS space usage, [Displaying](#page-39-0) GFS Space Usage**

**DLM (Distributed Lock Manager), New and [Changed](#page-7-0) Features**

**F**

## **features, new and changed, New and [Changed](#page-7-0) Features**

## **file system**

- adding journals, Adding [Journals](#page-31-0) to a File System
- atime, configuring updates, [Configuring](#page-37-0) atime Updates
	- mounting with [noatime](#page-37-1), Mount with noatime
		- tuning atime quantum, Tune GFS atime [Quantum](#page-37-2)
- context-dependent path names (CDPNs), [Context-Dependent](#page-47-0) Path Names
- creating, [Creating](#page-16-0) a File System
- data journaling, Data [Journaling](#page-35-0)
- direct I/O, [Direct](#page-34-0) I/O
	- directory attribute, GFS [Directory](#page-34-1) Attribute
	- file attribute, GFS File [Attribute](#page-34-2)
	- O\_DIRECT , [O\\_DIRECT](#page-33-1)

- growing, [Growing](#page-29-0) a File System

- mounting, [Mounting](#page-19-0) a File System, Special [Considerations](#page-21-0) when Mounting GFS File **Systems** 

- quota management, GFS Quota [Management](#page-26-0)
	- disabling/enabling quota accounting, [Disabling/Enabling](#page-28-1) Quota Accounting
	- disabling/enabling quota enforcement, [Disabling/Enabling](#page-27-0) Quota Enforcement
	- displaying quota limits, [Displaying](#page-25-0) Quota Limits and Usage
	- setting quotas, Setting [Quotas](#page-23-1)
	- synchronizing quotas, [Synchronizing](#page-26-1) Quotas

- repairing, [Repairing](#page-45-0) a File System

- suspending activity, [Suspending](#page-38-0) Activity on a File System

- unmounting, [Unmounting](#page-21-2) a File System, Special [Considerations](#page-21-0) when Mounting GFS File **Systems** 

### **G**

## **GFS**

- atime, configuring updates, [Configuring](#page-37-0) atime Updates
	- mounting with noatime , Mount with [noatime](#page-37-1)
	- tuning atime quantum, Tune GFS atime [Quantum](#page-37-2)
- direct I/O, [Direct](#page-34-0) I/O
	- directory attribute, GFS [Directory](#page-34-1) Attribute
	- file attribute, GFS File [Attribute](#page-34-2)

- O\_DIRECT , [O\\_DIRECT](#page-33-1)

- displaying counters, [Displaying](#page-41-1) GFS Counters

- displaying extended information and statistics, Displaying Extended GFS [Information](#page-41-0) and **Statistics** 

displaying extended status, [Displaying](#page-43-0) Extended Status

- displaying space usage, [Displaying](#page-39-0) GFS Space Usage

- managing, [Managing](#page-31-1) GFS

- quota management, GFS Quota [Management](#page-26-0)

- disabling/enabling quota accounting, [Disabling/Enabling](#page-28-1) Quota Accounting

- disabling/enabling quota enforcement, [Disabling/Enabling](#page-27-0) Quota Enforcement

- displaying quota limits, [Displaying](#page-25-0) Quota Limits and Usage

- setting quotas, Setting [Quotas](#page-23-1)

- synchronizing quotas, [Synchronizing](#page-26-1) Quotas

- withdraw function, The GFS [Withdraw](#page-48-0) Function

**GFS file system maximum size, GFS [Overview,](#page-8-3) Before [Setting](#page-10-1) Up GFS GFS software components, GFS Software [Components](#page-10-0) GFS software components table, GFS Software [Components](#page-10-0) GFS-specific options for adding journals table, [Complete](#page-32-1) Usage GFS-specific options for expanding file systems table, [Complete](#page-30-2) Usage gfs\_mkfs command options table, [Complete](#page-17-1) Options growing a file system, [Growing](#page-29-0) a File System GULM (Grand Unified Lock Manager), New and [Changed](#page-7-0) Features**

**I**

#### **initial tasks**

- setup, initial, Initial Setup [Tasks](#page-13-0)

**introduction, [Introduction](#page-5-0)**

- audience, [Audience](#page-5-1)

**M**

**managing GFS, [Managing](#page-31-1) GFS**

**maximum size, GFS file system, GFS [Overview,](#page-8-3) Before [Setting](#page-10-1) Up GFS**

**mount table, [Complete](#page-19-1) Usage**

**mounting a file system, [Mounting](#page-19-0) a File System, Special [Considerations](#page-21-0) when Mounting GFS File Systems**

**O**

#### **overview, GFS [Overview](#page-8-3)**

- configuration, before, Before [Setting](#page-10-1) Up GFS
- economy, [Performance,](#page-8-0) Scalability, and Economy

- features, new and changed, New and [Changed](#page-7-0) Features

- GFS software components, GFS Software [Components](#page-10-0)

- performance, [Performance,](#page-8-0) Scalability, and Economy

- scalability, [Performance,](#page-8-0) Scalability, and Economy

**P**

**parameters, GFS tunable, Displaying GFS Tunable [Parameters](#page-22-0)**

## **path names, context-dependent (CDPNs), [Context-Dependent](#page-47-0) Path Names**

### **preface (see introduction)**

### **prerequisite tasks**

- configuration, initial, [Prerequisite](#page-12-1) Tasks

#### **Q**

## **quota management, GFS Quota [Management](#page-26-0)**

- disabling/enabling quota accounting, [Disabling/Enabling](#page-28-1) Quota Accounting
- disabling/enabling quota enforcement, [Disabling/Enabling](#page-27-0) Quota Enforcement
- displaying quota limits, [Displaying](#page-25-0) Quota Limits and Usage
- setting quotas, Setting [Quotas](#page-23-1)
- synchronizing quotas, [Synchronizing](#page-26-1) Quotas

#### **R**

## **repairing a file system, [Repairing](#page-45-0) a File System**

### **S**

## **setup, initial**

- initial tasks, Initial Setup [Tasks](#page-13-0)

## **suspending activity on a file system, [Suspending](#page-38-0) Activity on a File System system hang at unmount, Special [Considerations](#page-21-0) when Mounting GFS File Systems**

### **T**

## **tables**

- CDPN variable values, [Usage](#page-47-2)
- GFS software components, GFS Software [Components](#page-10-0)
- GFS-specific options for adding journals, [Complete](#page-32-1) Usage
- GFS-specific options for expanding file systems, [Complete](#page-30-2) Usage
- gfs\_mkfs command options, [Complete](#page-17-1) Options
- mount options, [Complete](#page-19-1) Usage

## **tunable parameters, GFS, Displaying GFS Tunable [Parameters](#page-22-0)**

### **U**

**unmount, system hang, Special [Considerations](#page-21-0) when Mounting GFS File Systems unmounting a file system, [Unmounting](#page-21-2) a File System, Special [Considerations](#page-21-0) when Mounting GFS File Systems**

### **W**

**withdraw function, GFS, The GFS [Withdraw](#page-48-0) Function**